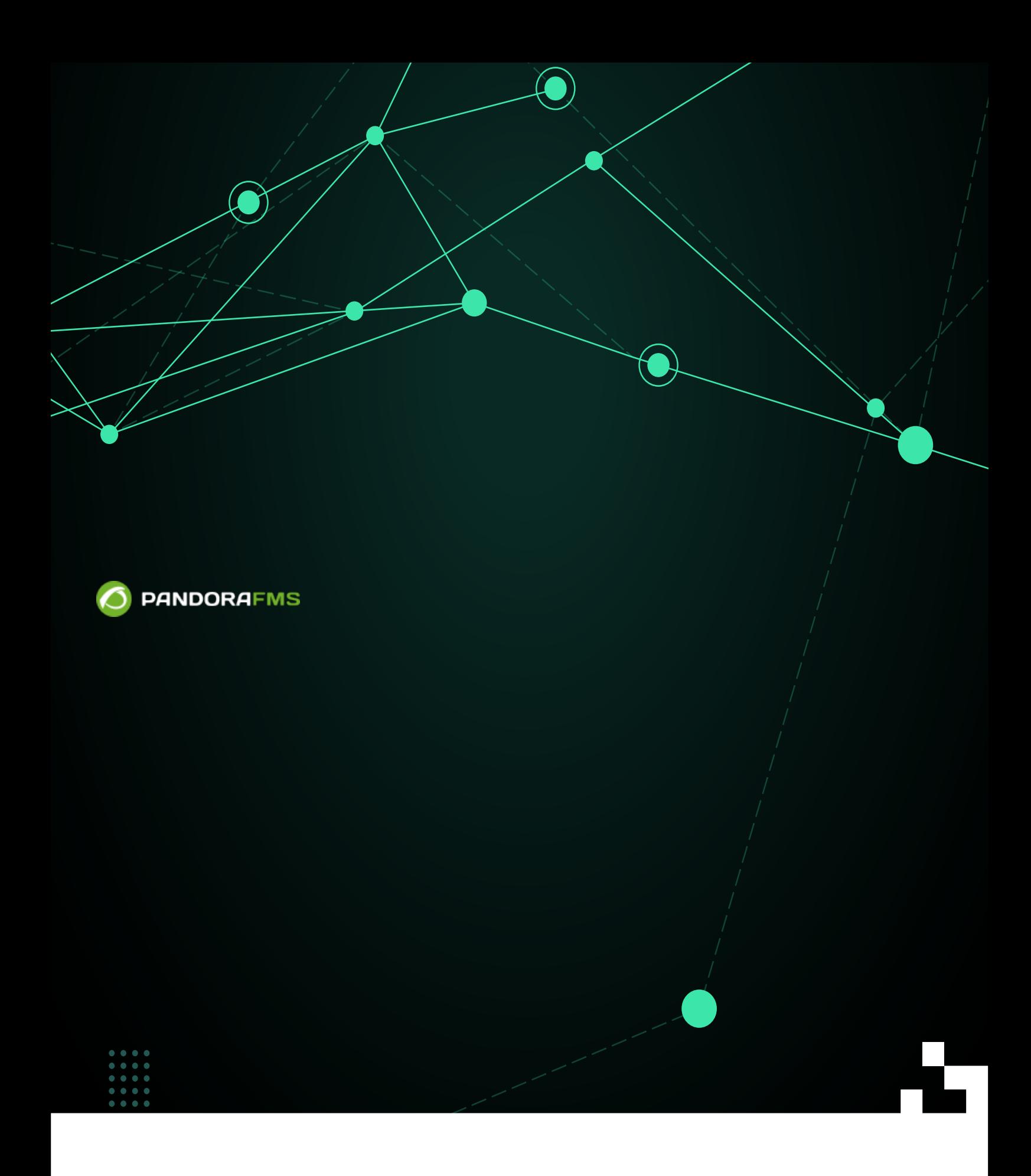

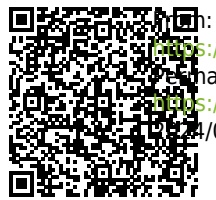

<https://pandorafms.com/manual/!776/> Permanent link: [https://pandorafms.com/manual/!776/ja/documentation/pandorafms/complex\\_environments\\_and\\_optimization/05\\_satellite](https://pandorafms.com/manual/!776/ja/documentation/pandorafms/complex_environments_and_optimization/05_satellite) 2024/06/10 14:34

<span id="page-2-0"></span>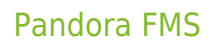

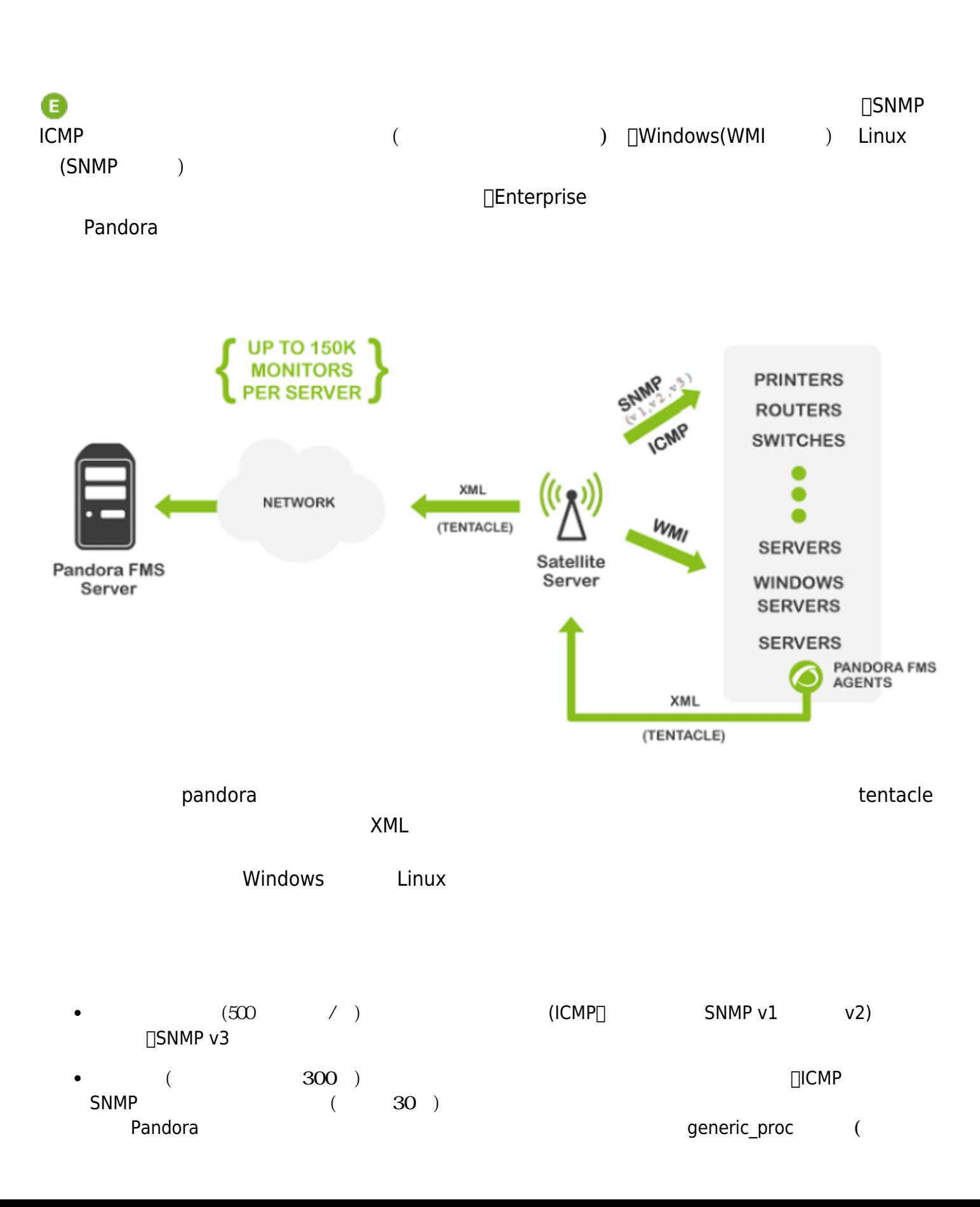

 $\Box$ Windows

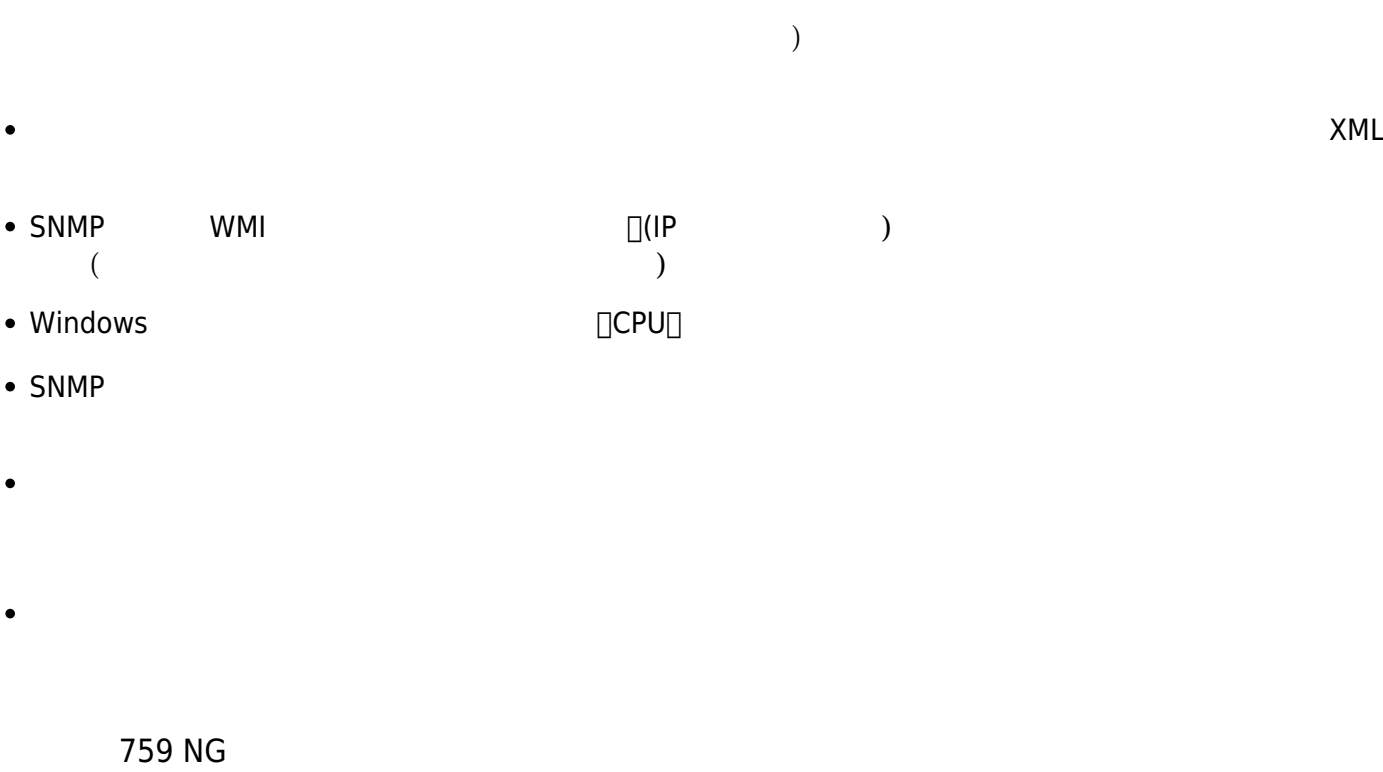

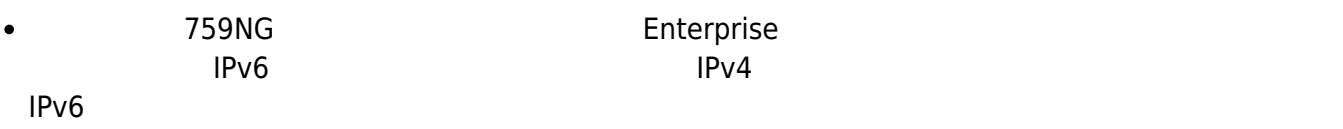

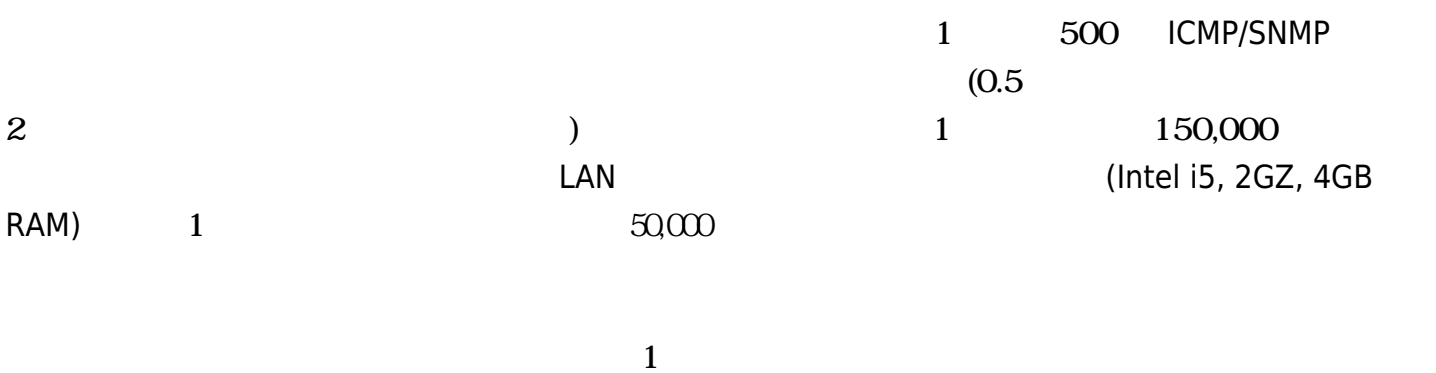

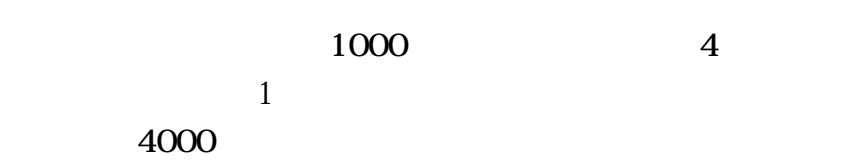

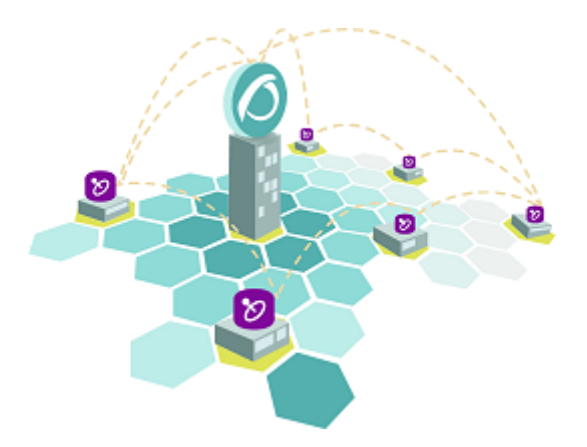

**Linux サ**テライトサーバは、このドキュメント はんこうしゃ しゅうしょう しゅうしょく しゅうしょく しゅうしょく しゅうしょく しゅうしょく しゅうしょく

 $\odot$ 

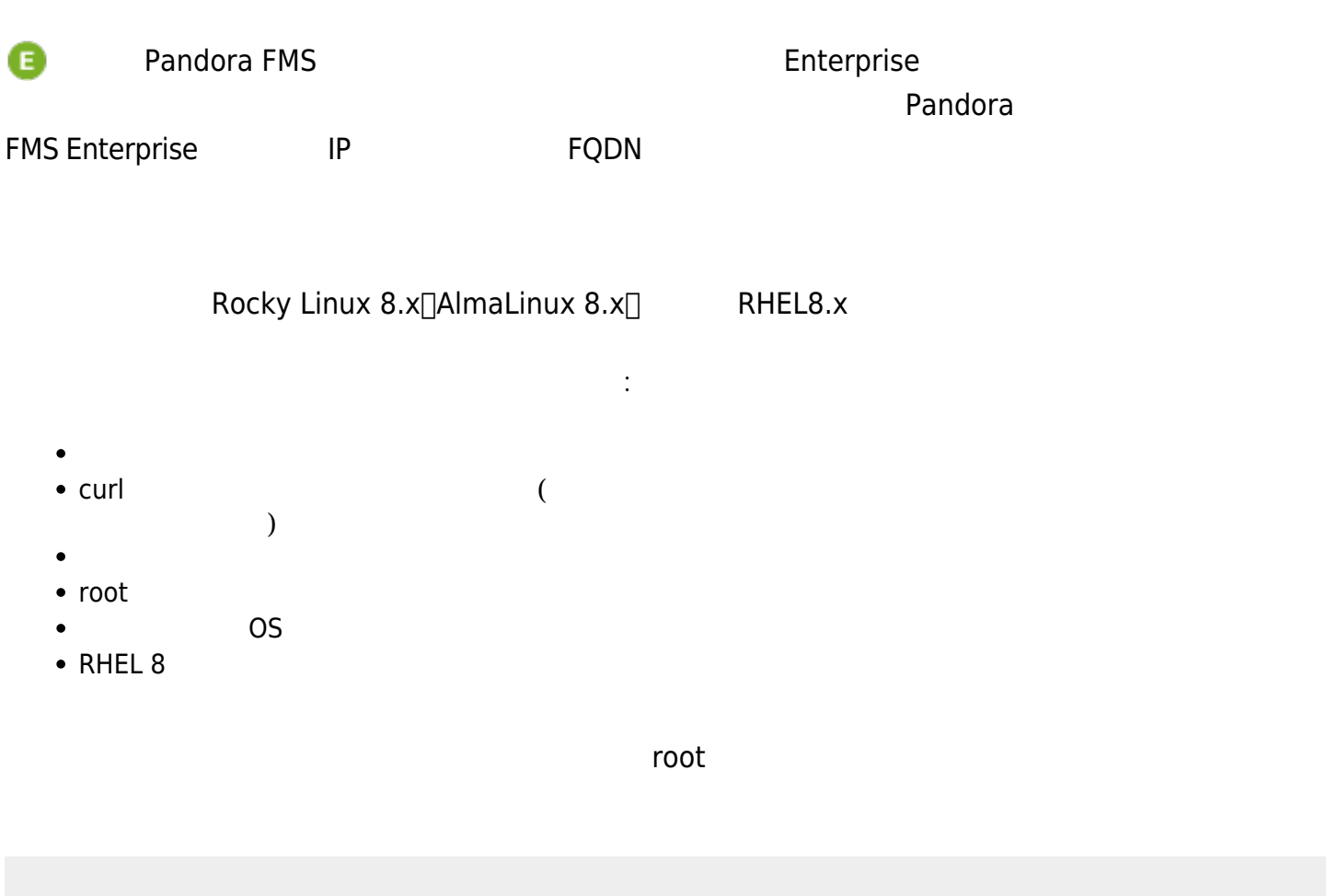

export PANDORA\_SERVER\_IP='<PandoraServer IP or FQDN>' && curl -Ls https://pfms.me/satellite-ent-deploy| bash

オンラインインストールツール ったカスタムインストール:

FQDN<sub>T</sub>

 $\odot$ 

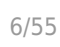

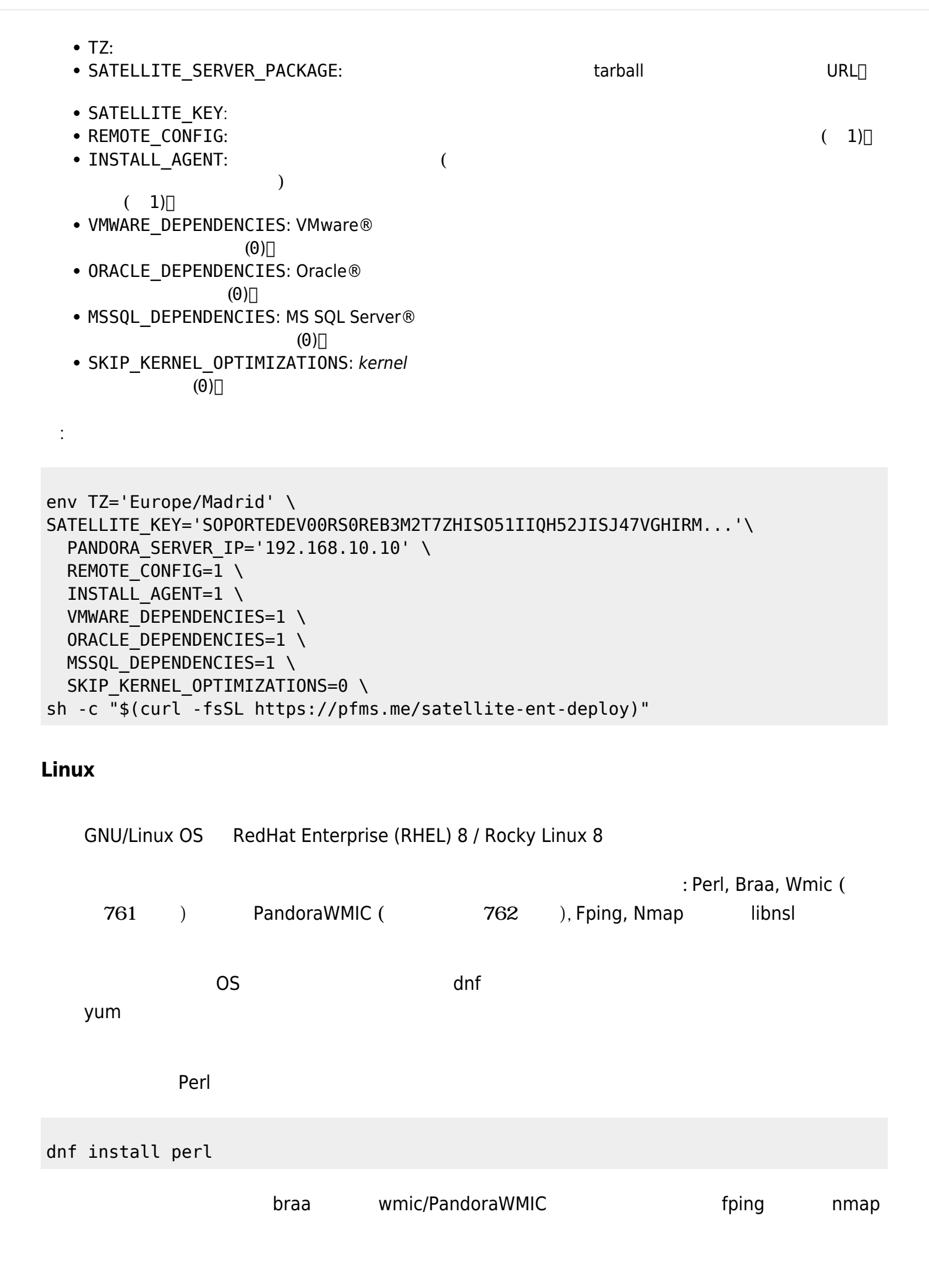

#### EPEL こころには、個別 インストールする必要があります。

https://docs.fedoraproject.org/en-US/epel/#\_quickstart

dnf install fping nmap

 $\blacksquare$ libnsl  $\blacksquare$ 

dnf install libnsl

**Proof** the state  $\mathbb{R}$ 

tar -xvzf pandorafms\_satellite\_server\_X.XNG.XXX\_x86\_64.tar.gz

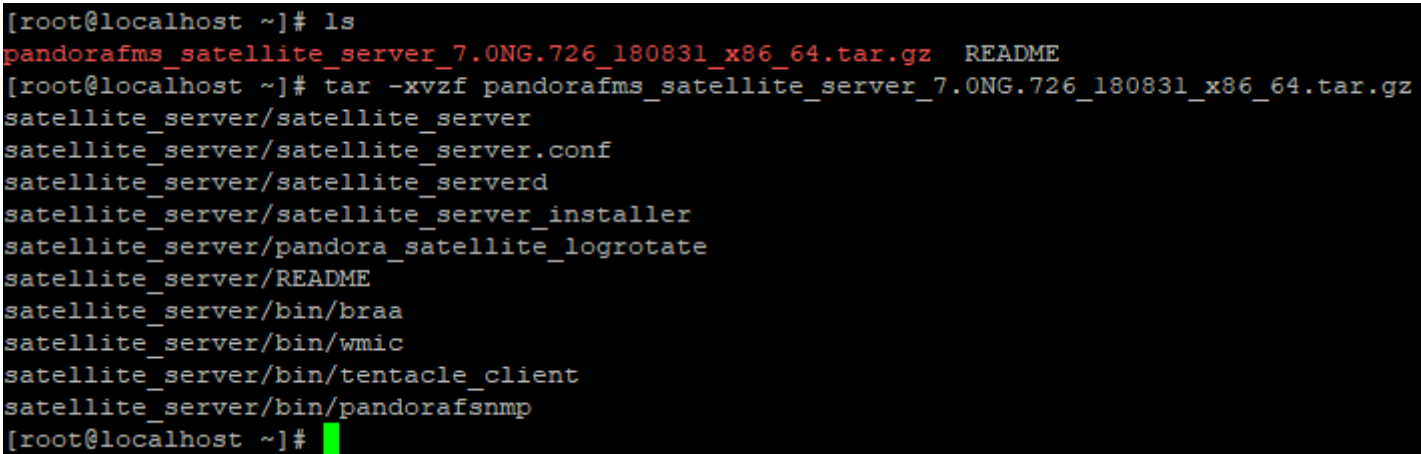

satellite\_server

cd satellite\_server/

./satellite\_server\_installer --install

 $\odot$ 

[root@localhost satellite\_server]# ./satellite\_server\_installer --install Pandora FMS Satellite Server installer for GENERIC. (c) 2014-2015 Artica ST. >Installing the Pandora FMS Satellite Server binary to /usr/bin... >Installing the tentacle client binary to /usr/bin... >Installing the braa binary to /usr/bin... >Installing the pandorafsnmp binary to /usr/bin... >Installing the wmic binary to /usr/bin... Copying configuration file to /etc/pandora... Creating agent configuration directory /etc/pandora/conf... Copying startup script to /etc/init.d... >Linking startup script to /etc/rc.d/rc2.d Creating logrotate.d entry for Pandora FMS log management Edit the file /etc/pandora/satellite\_server.conf and manually configure the Satellite Server. [root@localhost satellite server]# |

satelite\_server.conf

/etc/pandora/satellite\_server.conf

761 **300 to 300 to 300 to 300 to 300 to 300 to 300 to 300 to 300 to 300 to 300 to 300 to 300 to 300 to 300 to 300 to 300 to 300 to 300 to 300 to 300 to 300 to 300 to 300 to 300 to 300 to 300 to 300 to 300 to 300 to 300 to** pandora license

 $\mathsf{VIM}$ 

pandora license **Pandora FMS Enterprise** 

 $\odot$ 

[server\\_ip](#page-17-0) トークのおよび トークのおよび トークのおもの Pandora FMS Enterprise トークの IP

sudo /etc/init.d/satellite serverd start

/var/log/satellite\_server.log

#### **Windows**

 $($  762  $)$  Yes

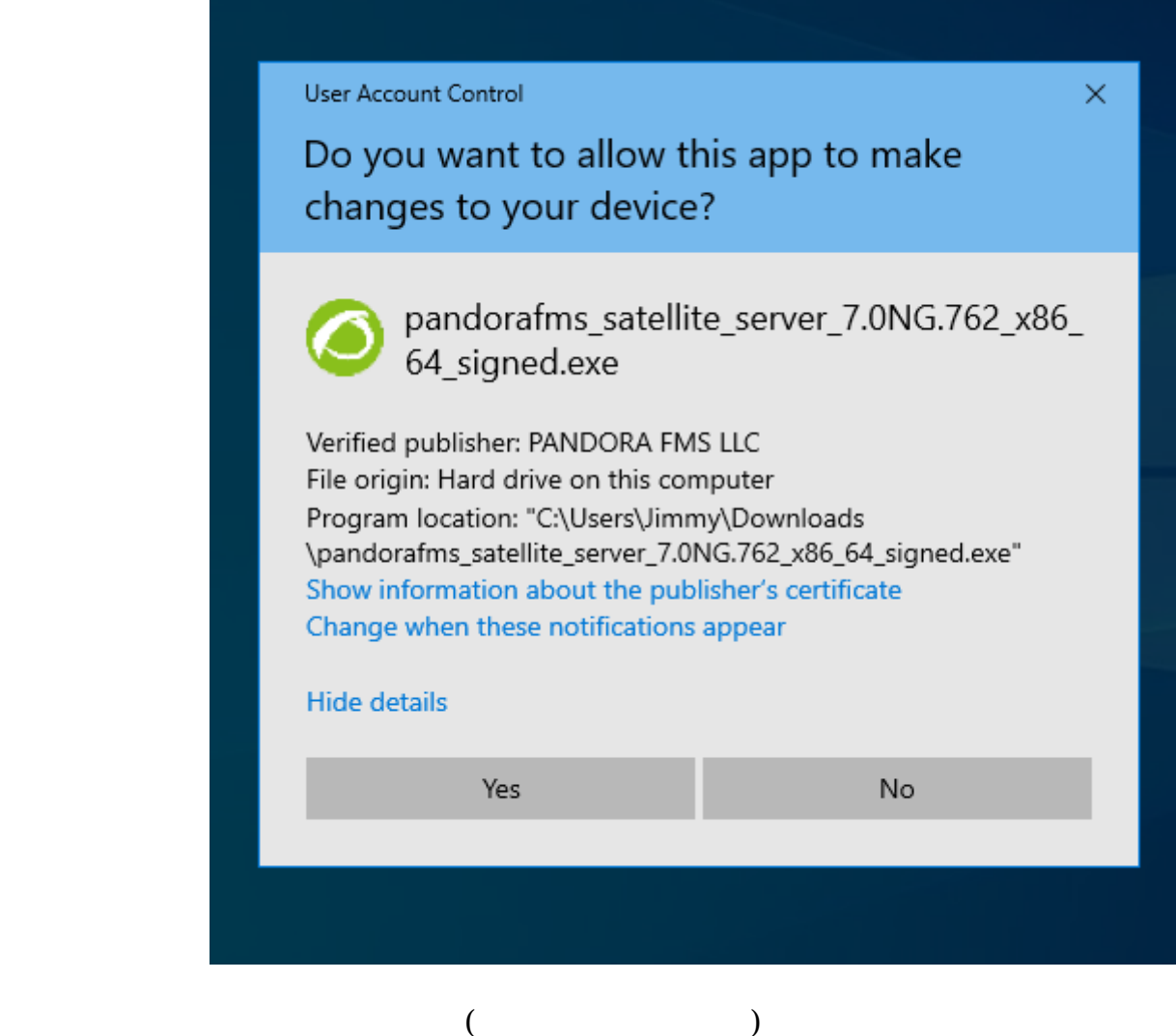

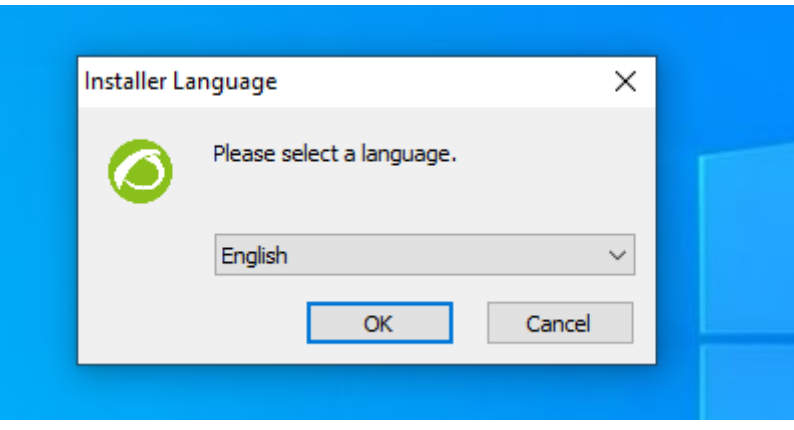

Next

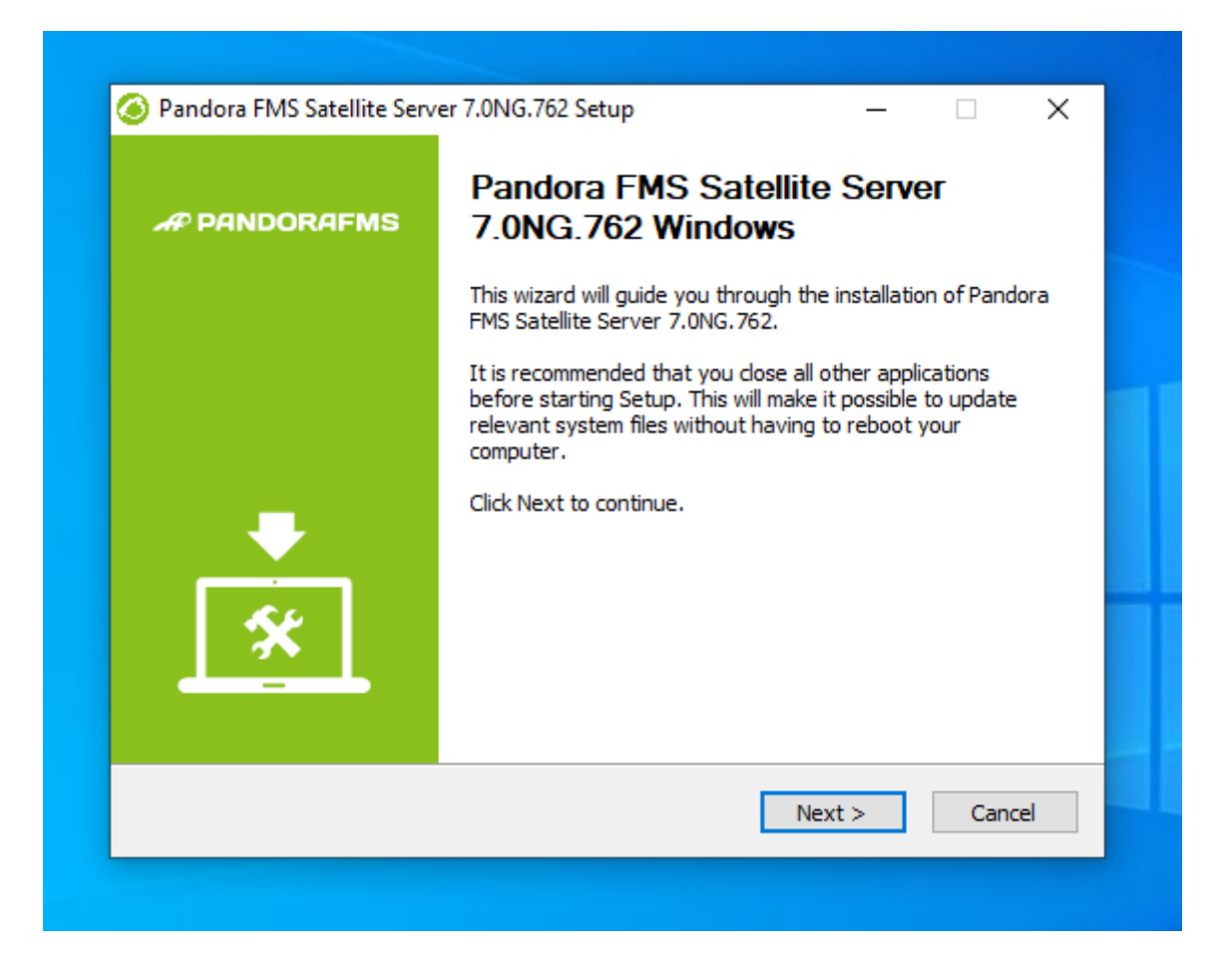

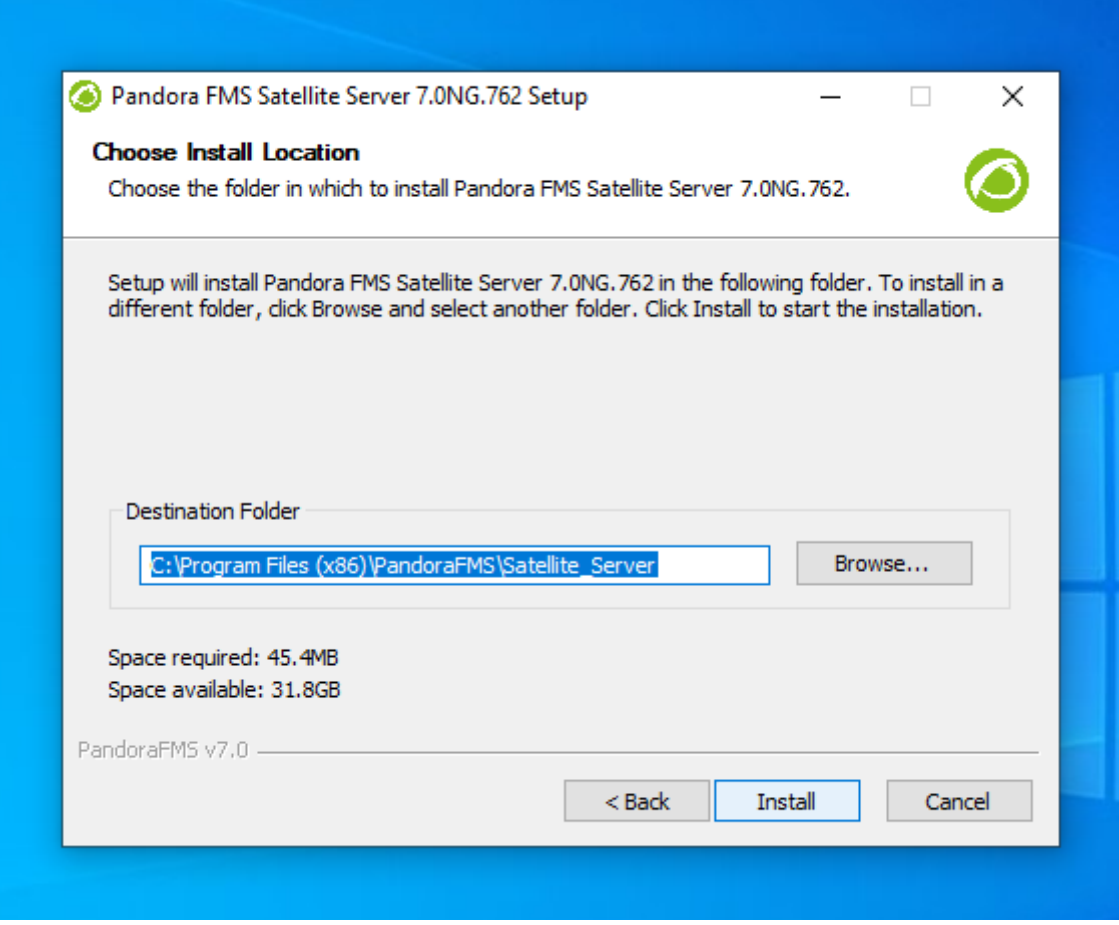

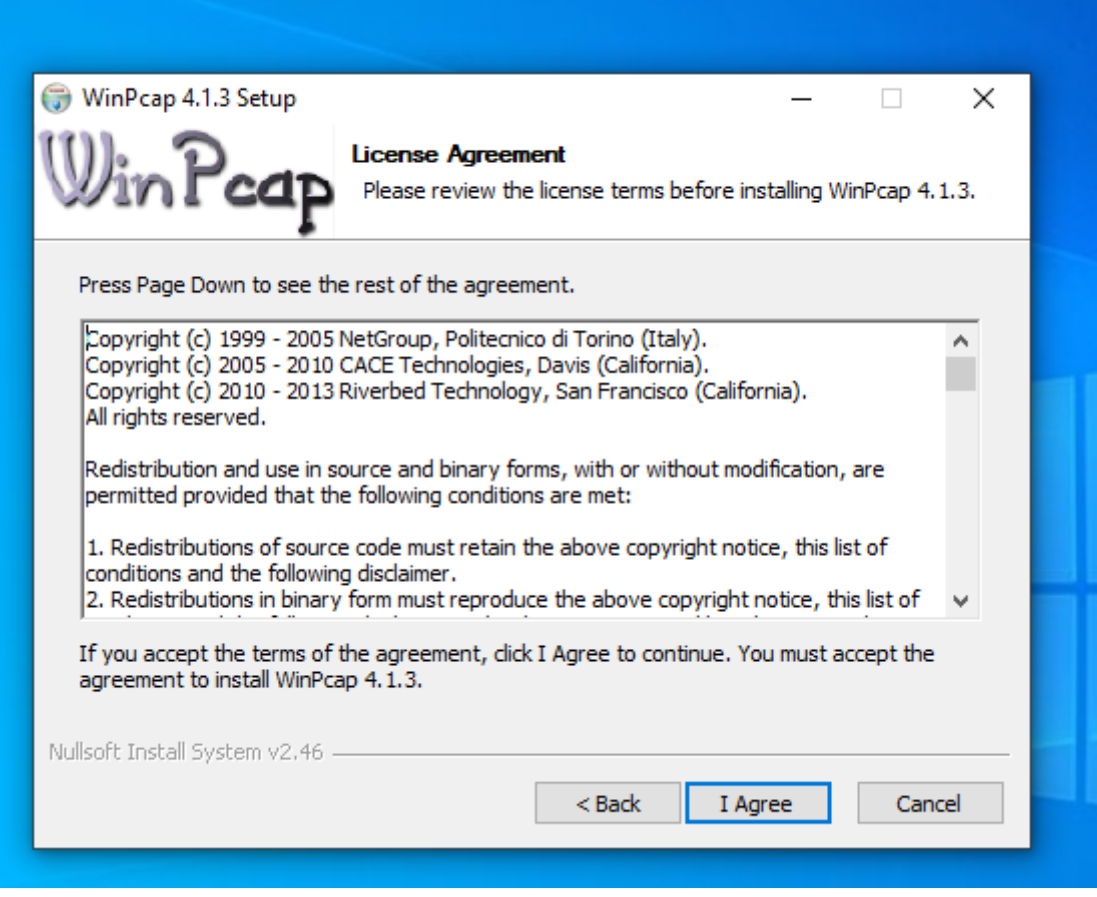

WinPCap

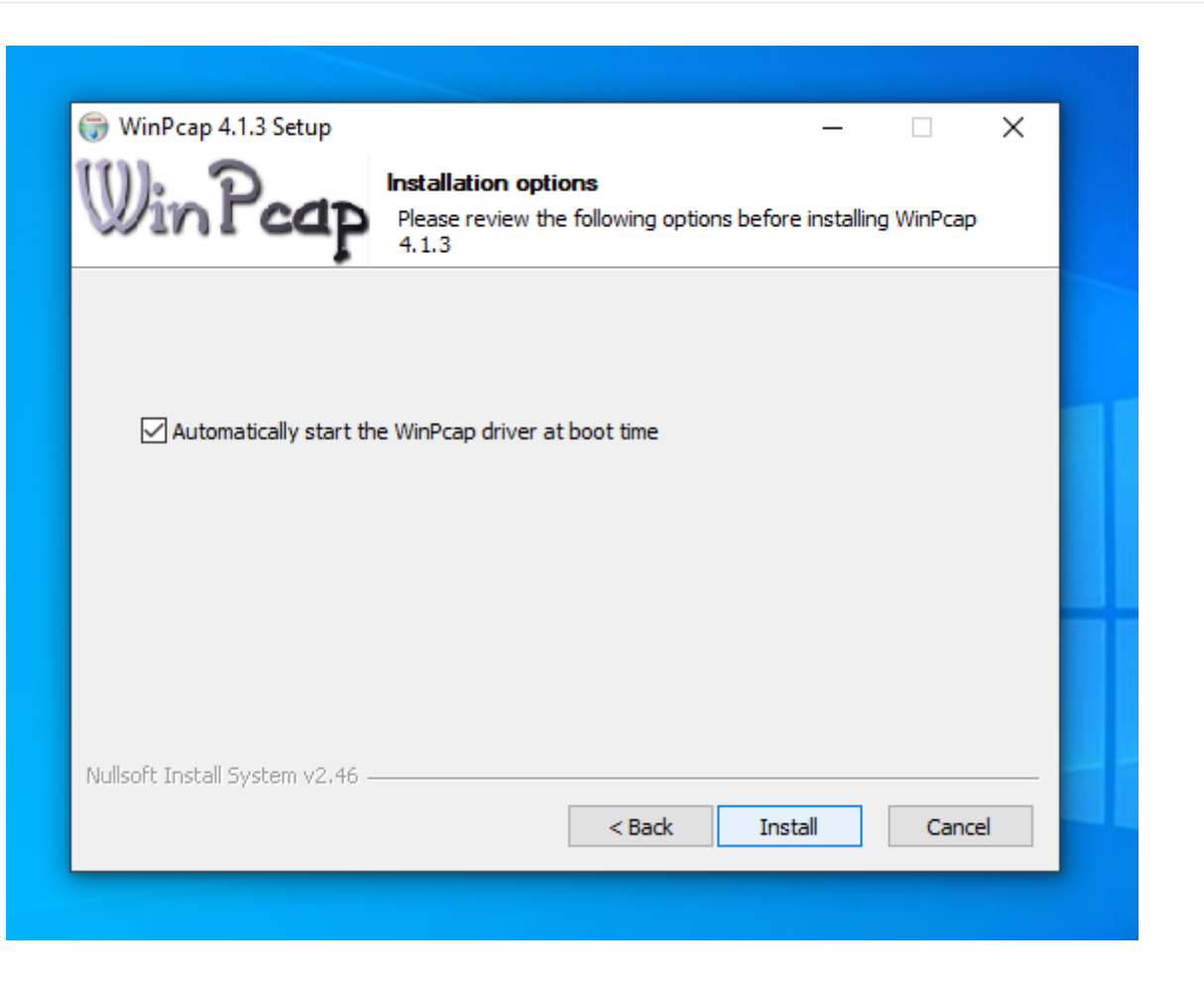

#### WinPCap

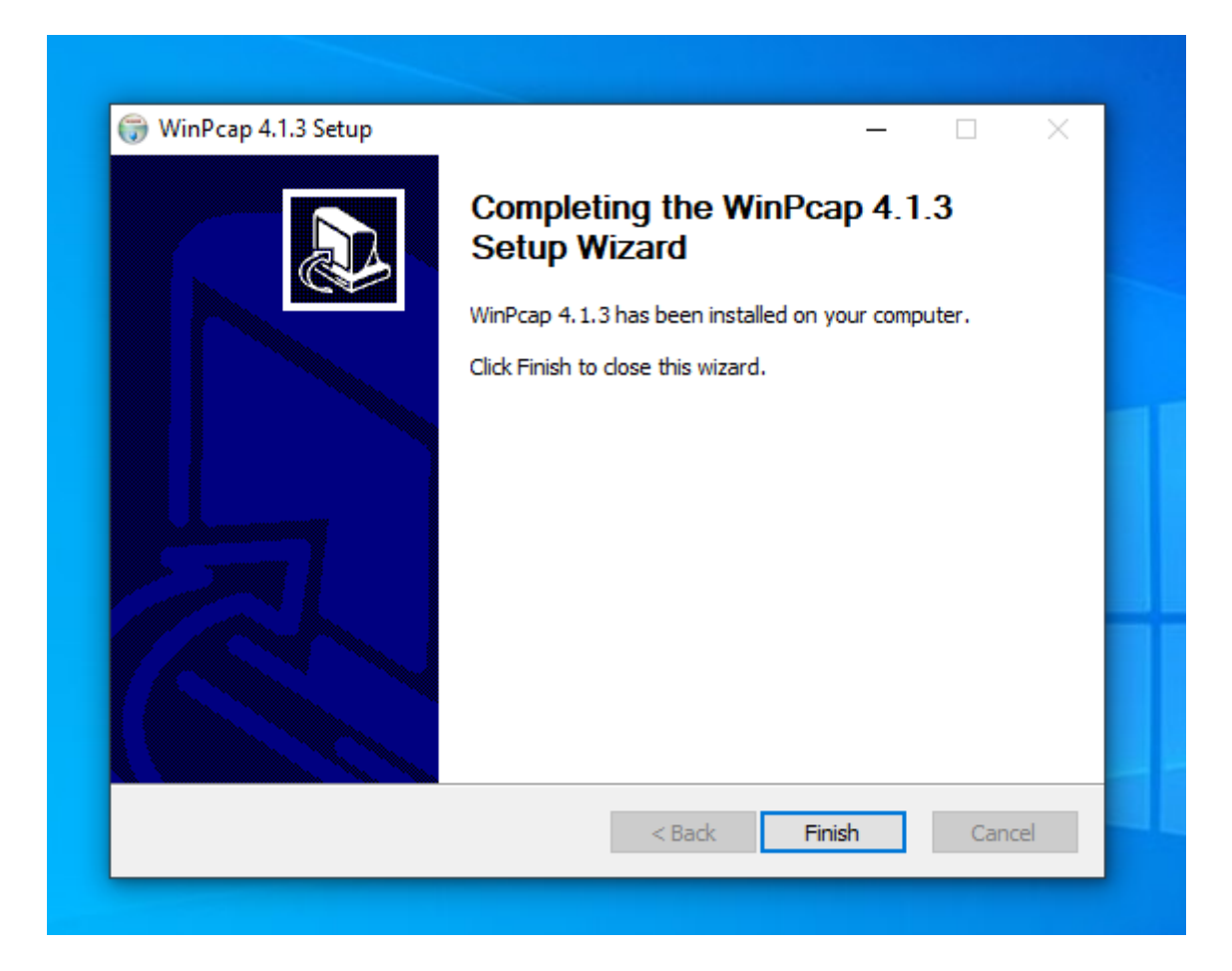

 $\odot$ 

Pandora FMS

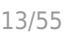

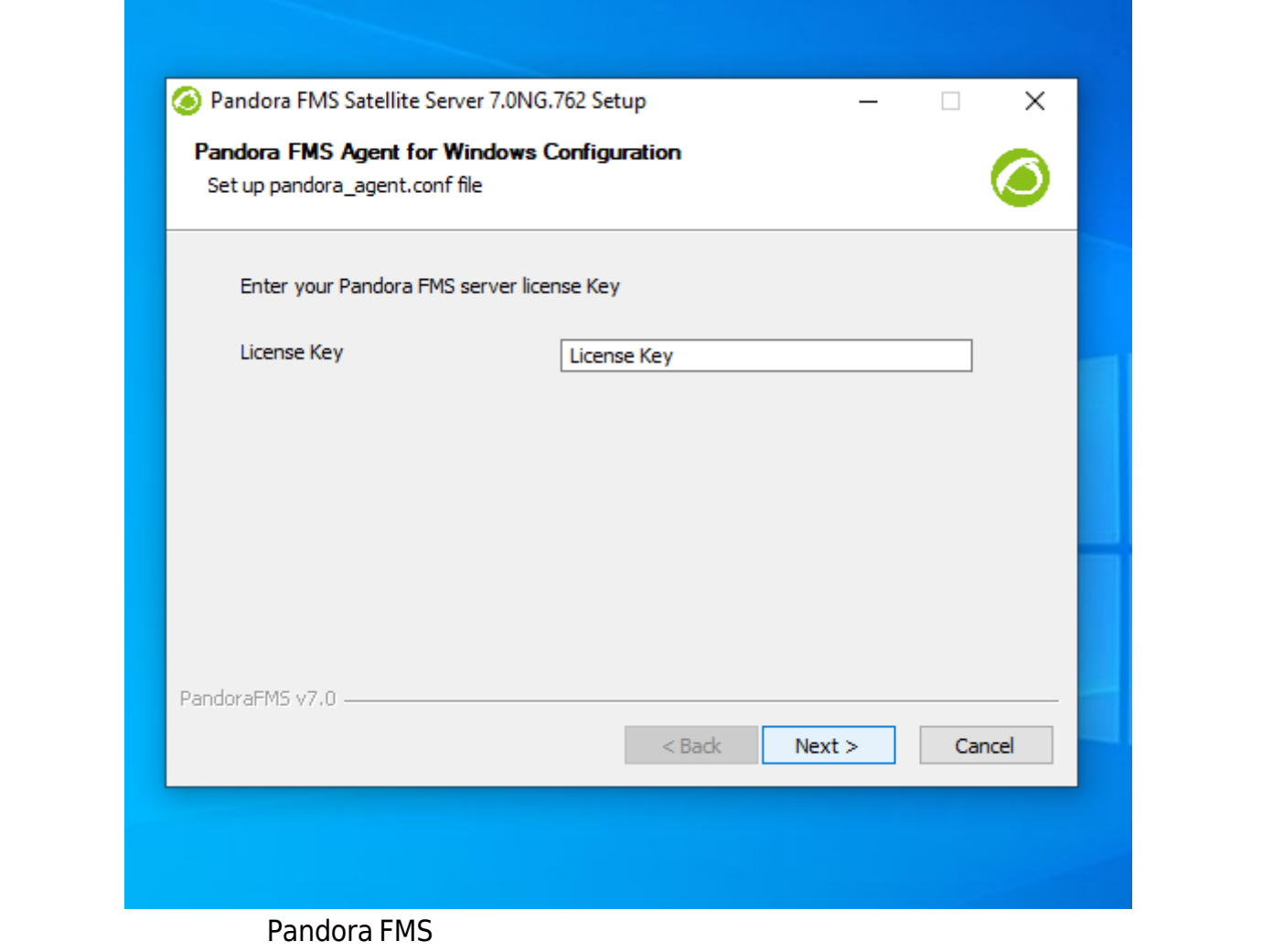

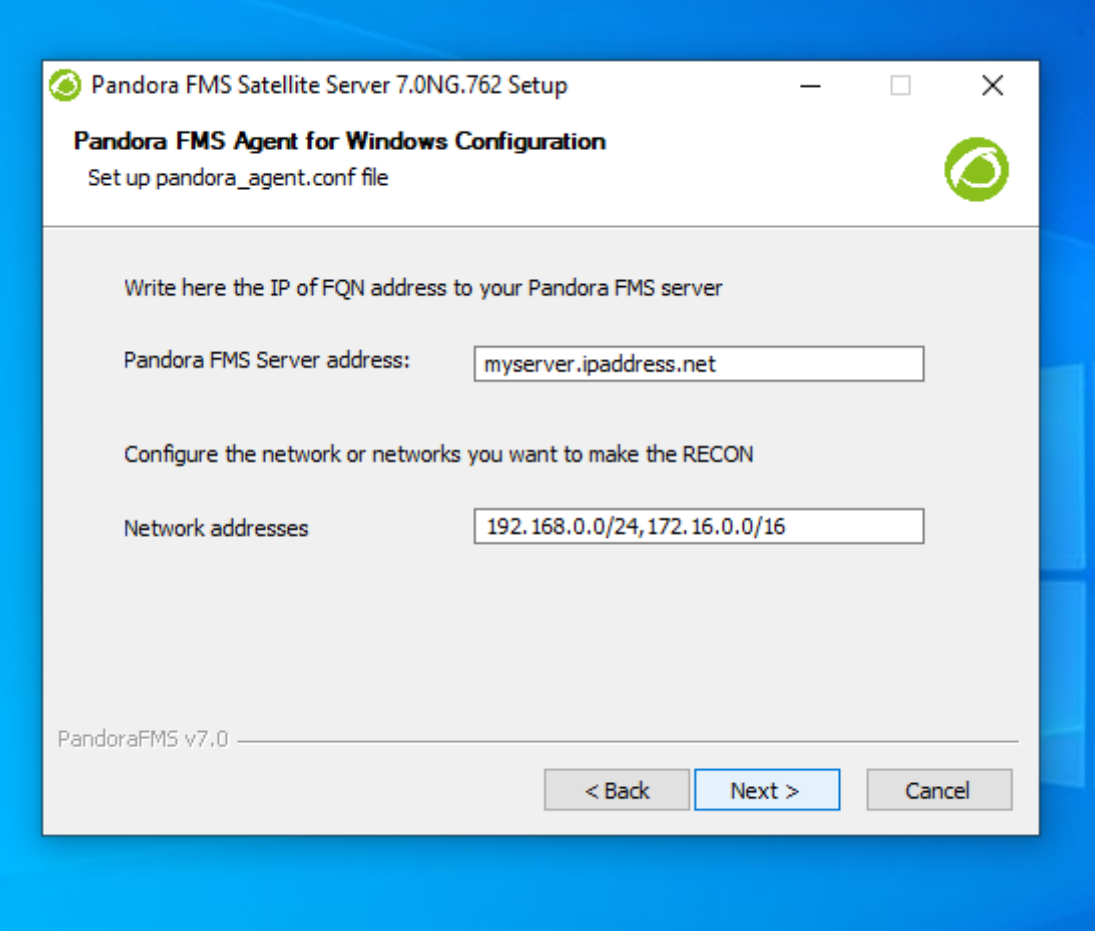

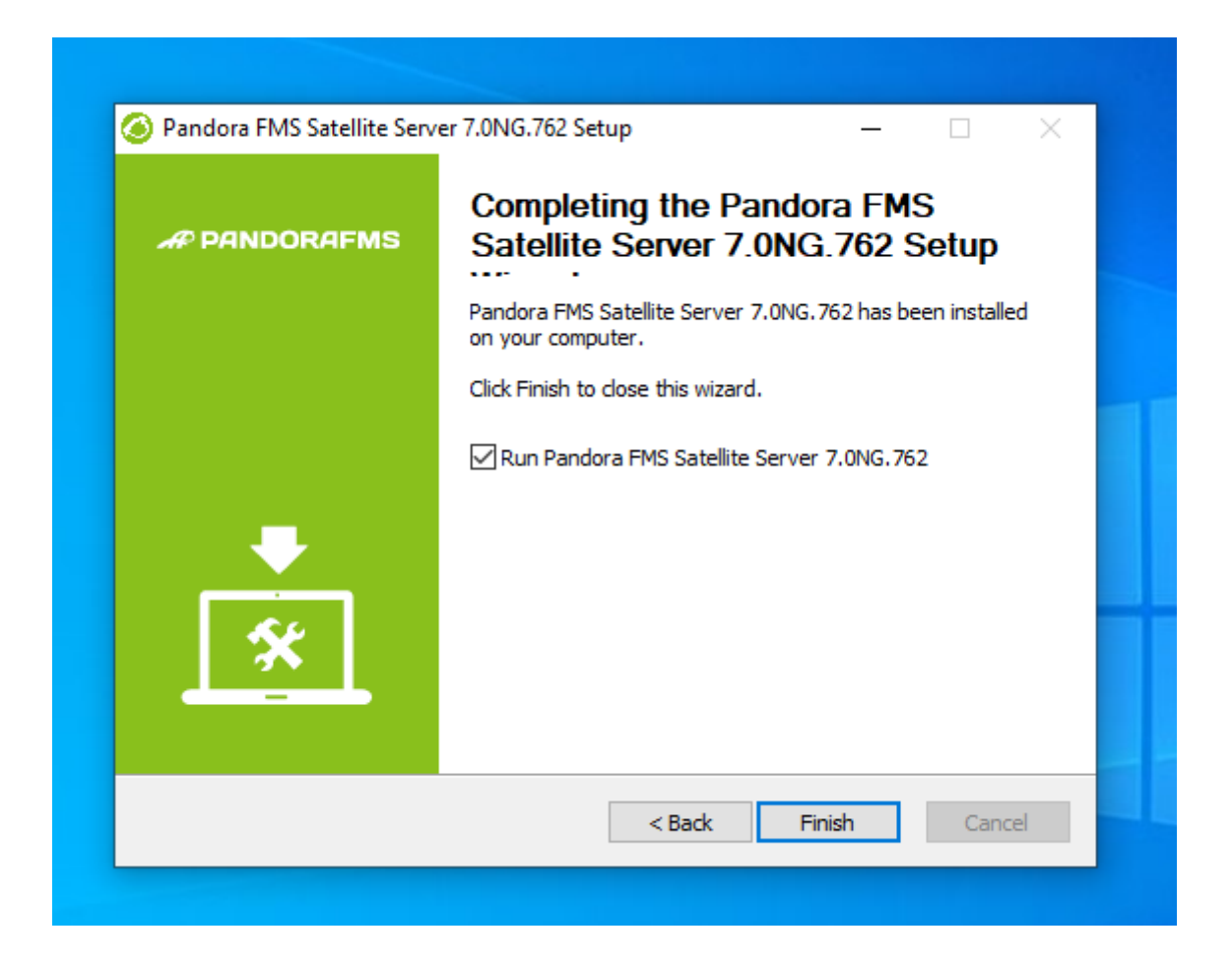

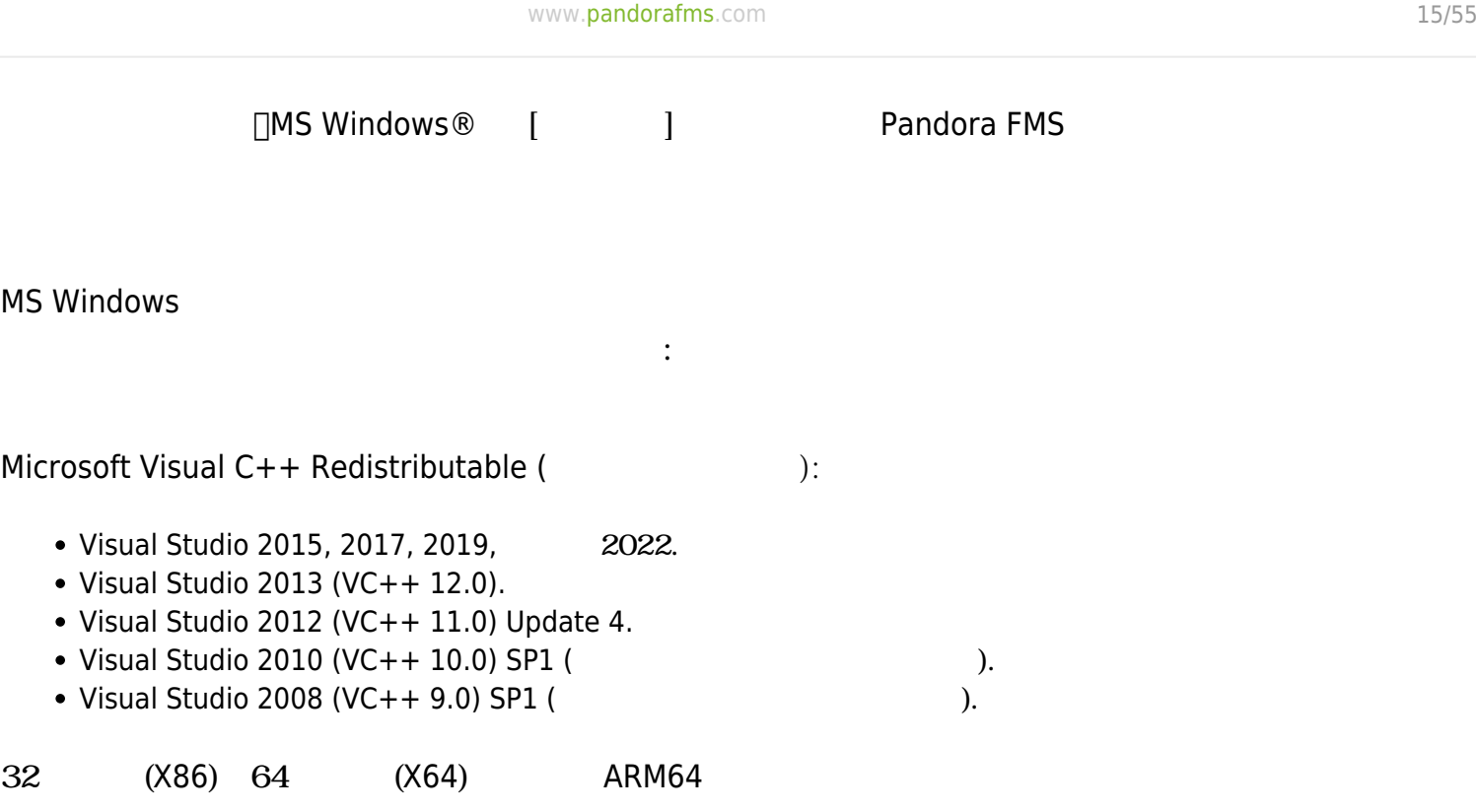

[https://docs.microsoft.com/en-us/cpp/windows/latest-supported-vc-redist?](https://docs.microsoft.com/en-us/cpp/windows/latest-supported-vc-redist?view=msvc-170&viewFallbackFrom=msvc-170) [view=msvc-170&viewFallbackFrom=msvc-170](https://docs.microsoft.com/en-us/cpp/windows/latest-supported-vc-redist?view=msvc-170&viewFallbackFrom=msvc-170)

 $W$ indows **WMI** ーンのバージョンではリモートがあり、いくつかのバージョンではリモートがあります。<br>セキュリティ WMI クロート しょうしゅつかん WMI クロート しょうしゅつかん WMI クロート しょうしゅうしゅうしゅうしゅうしゅぎょうしゅぎょうしゅぎょうしゅぎ Administrator

 $\bigcirc$ 

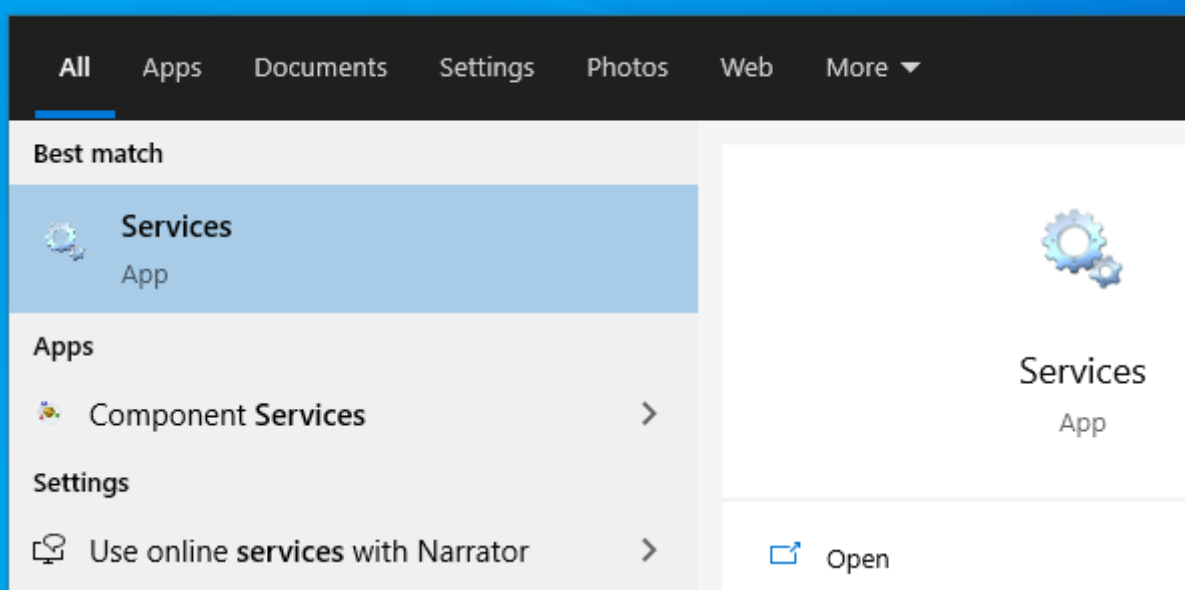

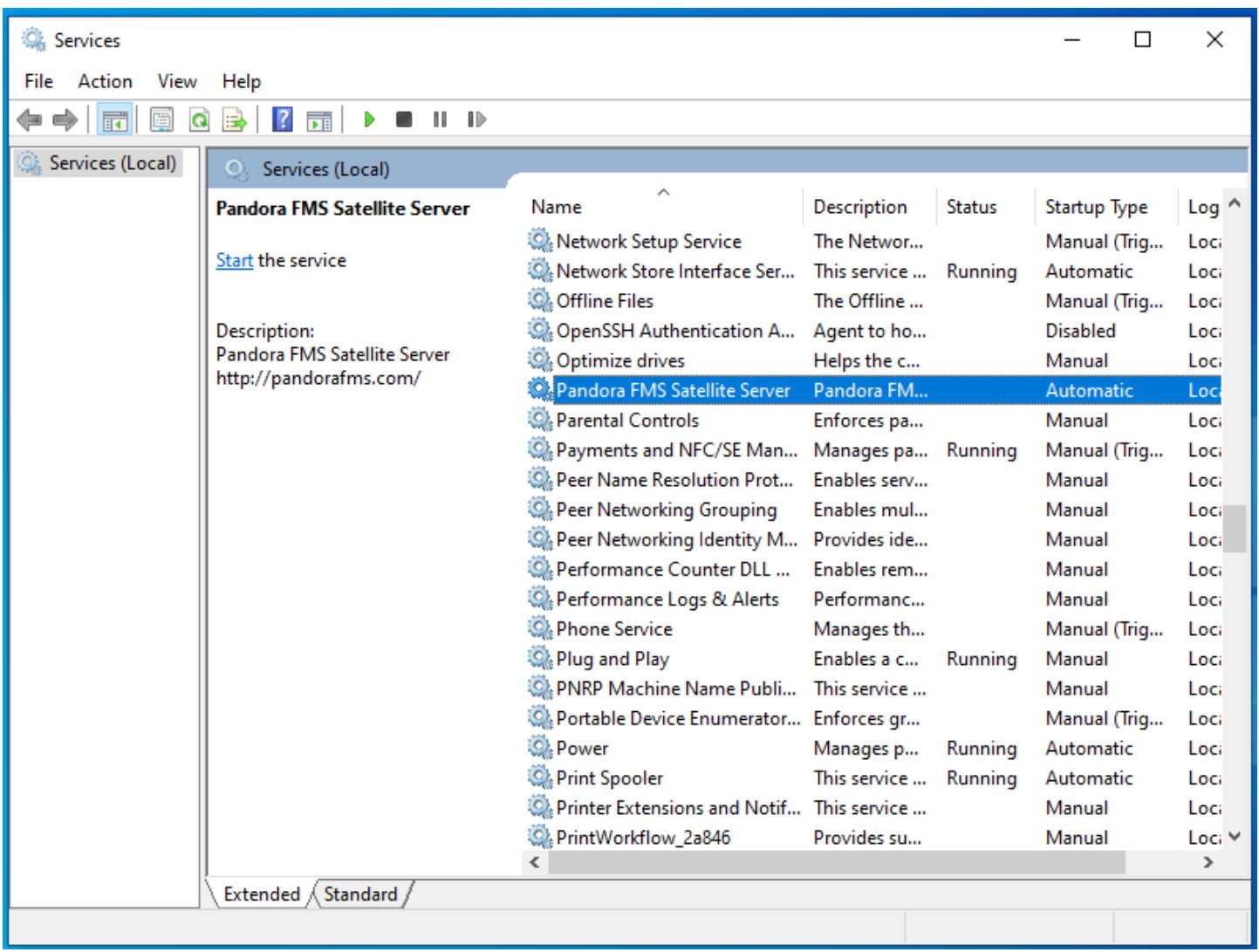

Administrator

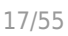

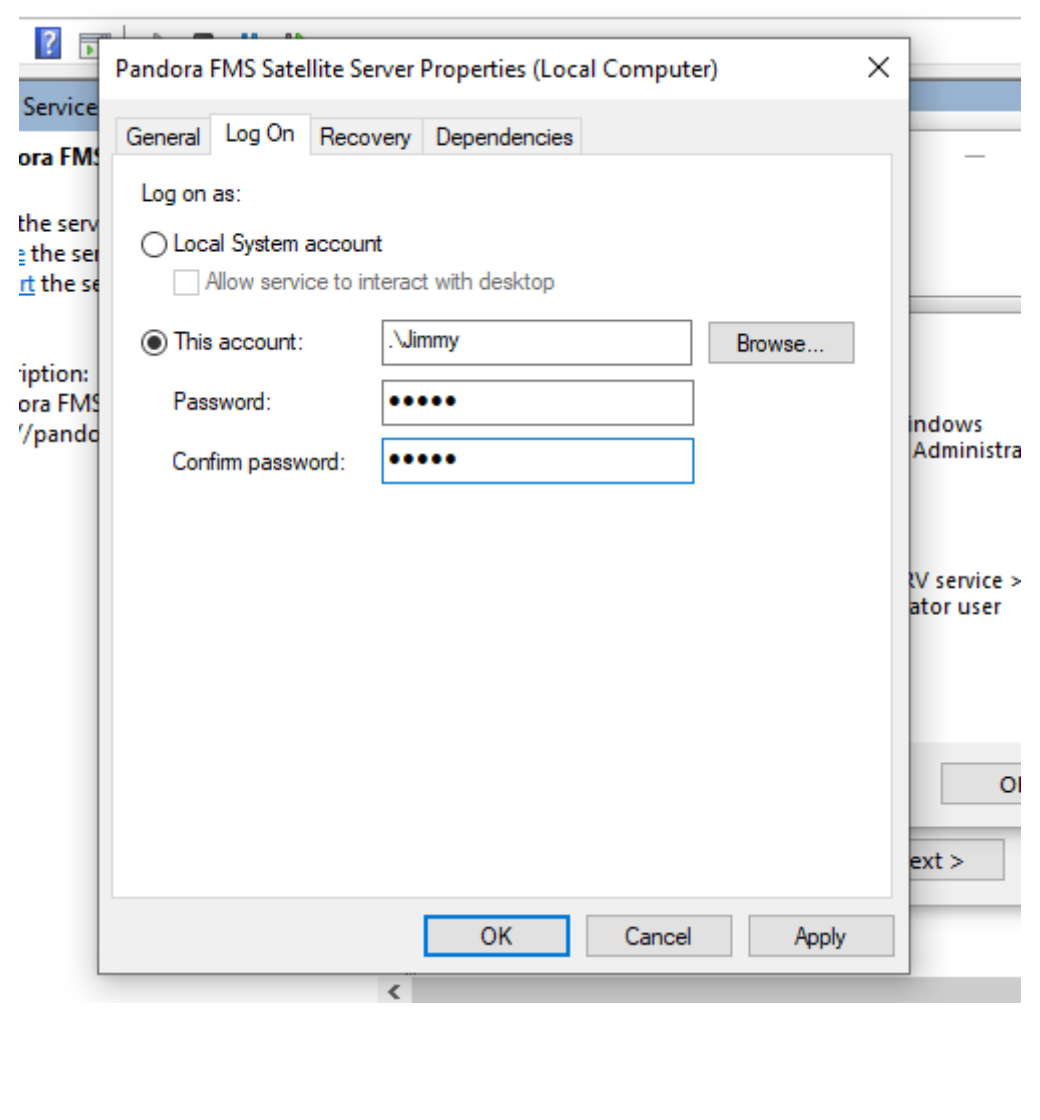

5 300  ${\sf snmp}$ ーキング (boolean) (スページの) にっぽん しょうしょうしょう (あり) しょうしょうしょうしょうしょうしょうしょうしょうしょうしょうしょうしょうしょう CPU )

# **agent\_interval**

agent\_interval xxx

300 (5 )

Pandora FMS

# **agent\_theads**

<span id="page-17-0"></span>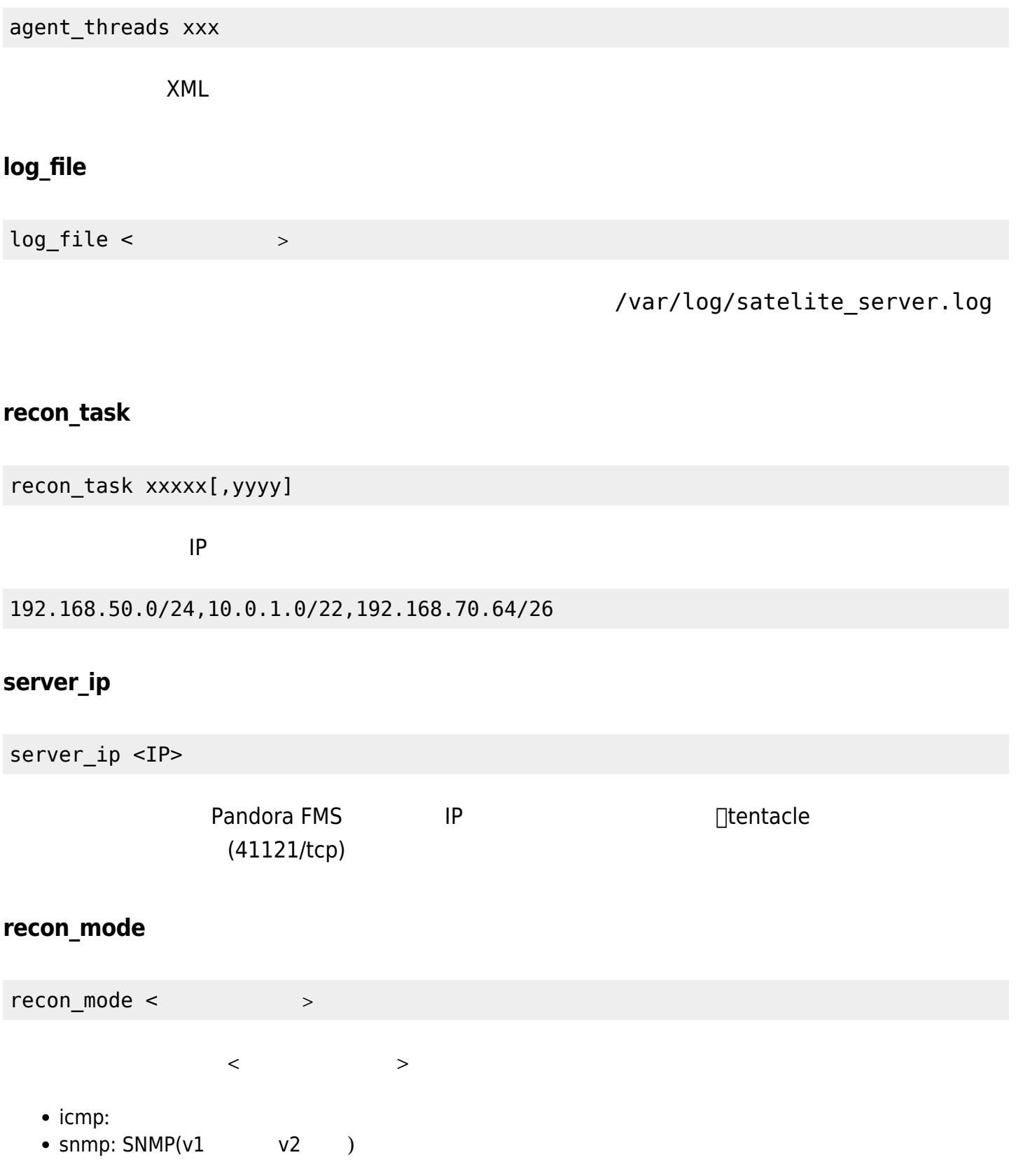

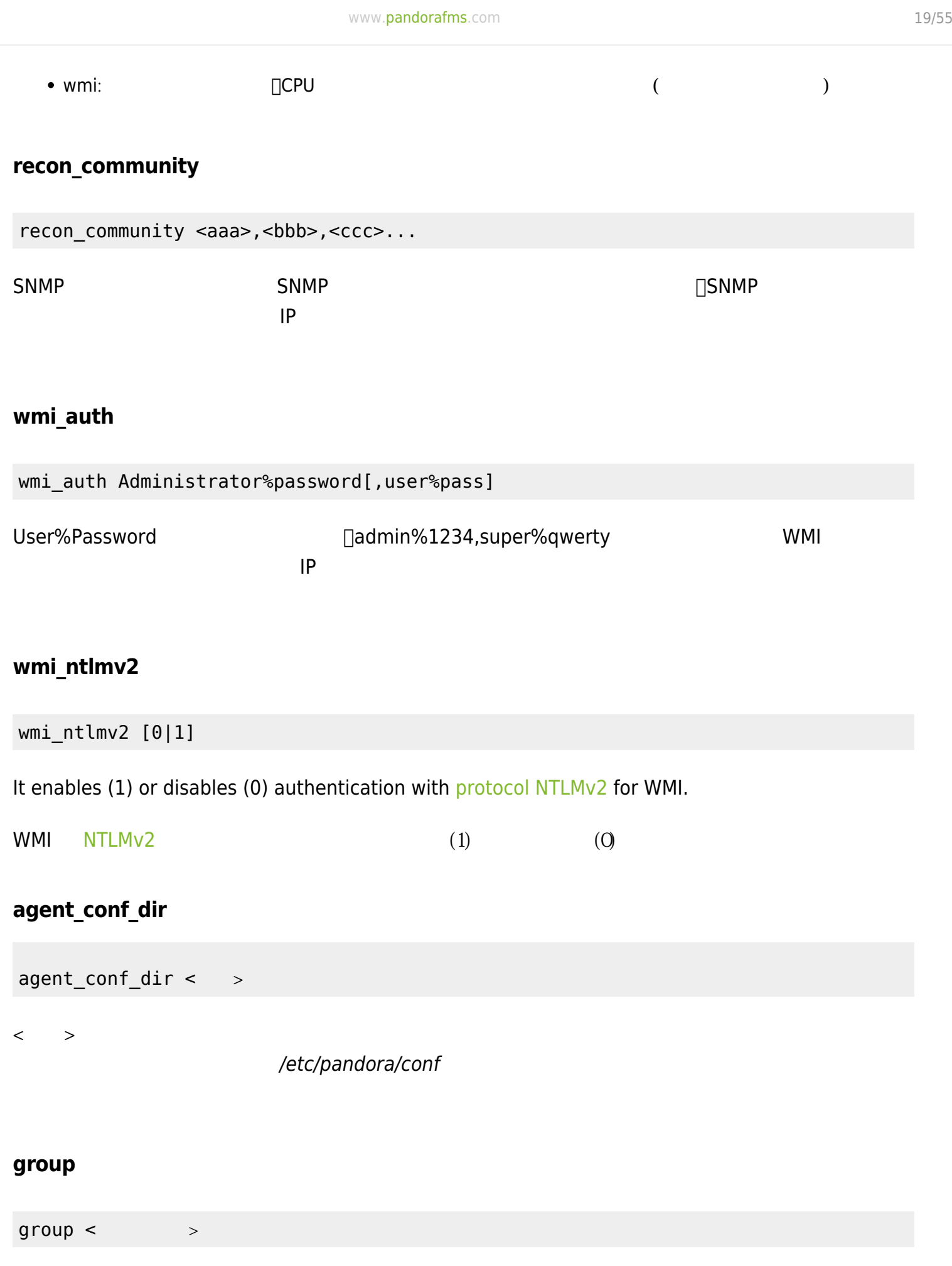

 $\bullet$ 

□"Servers"

# **daemon**

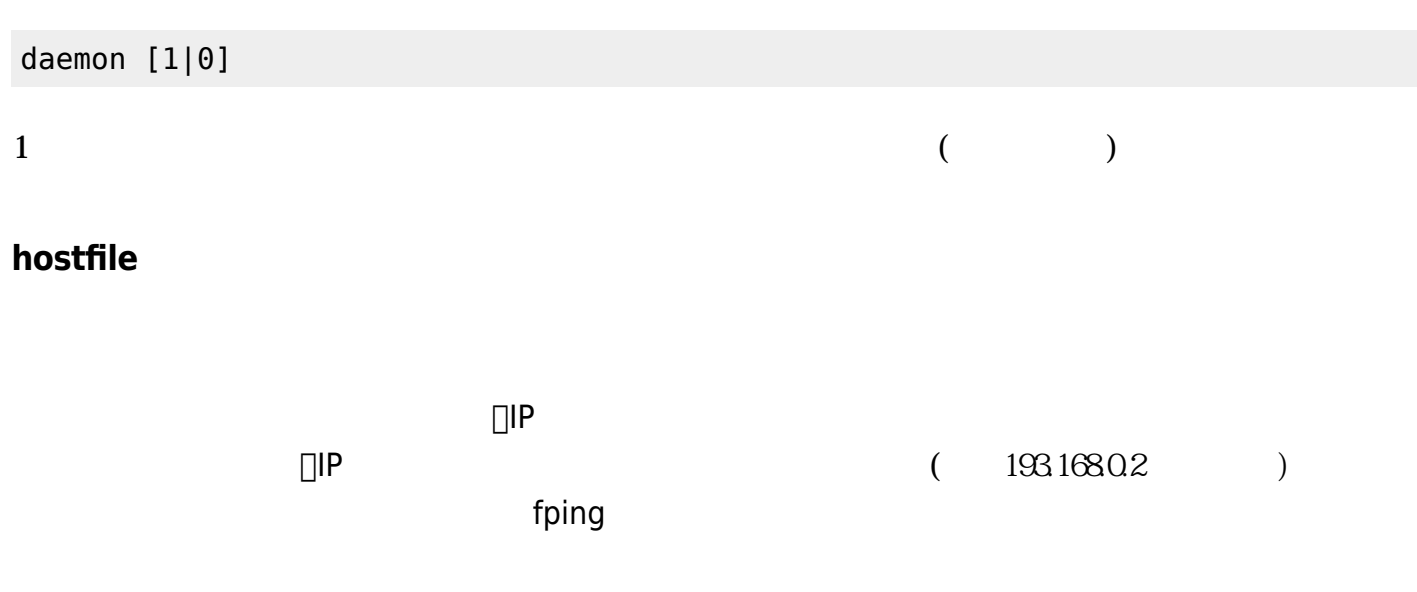

# **pandora\_license\_key**

#### **NG 765**

# Encryption key for the Pandora FMS license. # pandora\_license\_key

## $\mathsf{Web}$   $\blacksquare$

## [server\\_ip](#page-17-0)

# **pandora\_license**

 $761$ 

#### pandora\_license xxxxxxx

Pandora FMS → Pandora FMS → Pandora FMS + Pandora PMS + Pandora PMS + Pandora PMS + Pandora FMS + Pandora PMS + Pandora PMS + Pandora PMS + Pandora PMS + Pandora PMS + Pandora PMS + Pandora PMS + Pandora PMS + Pandora PMS

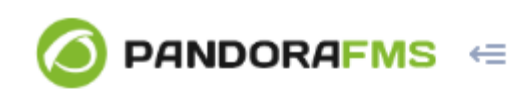

 $\bigcirc$ 

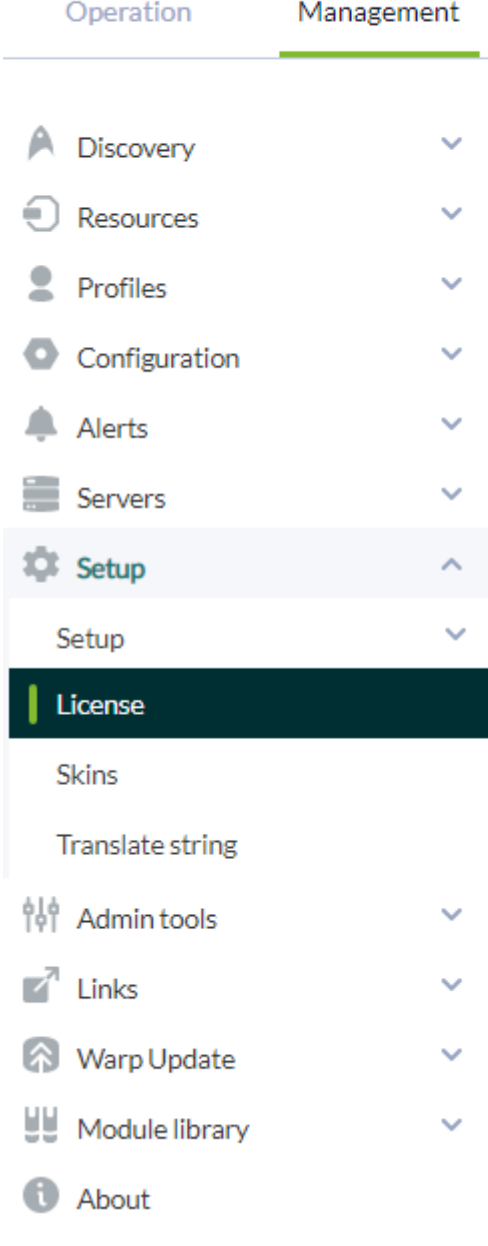

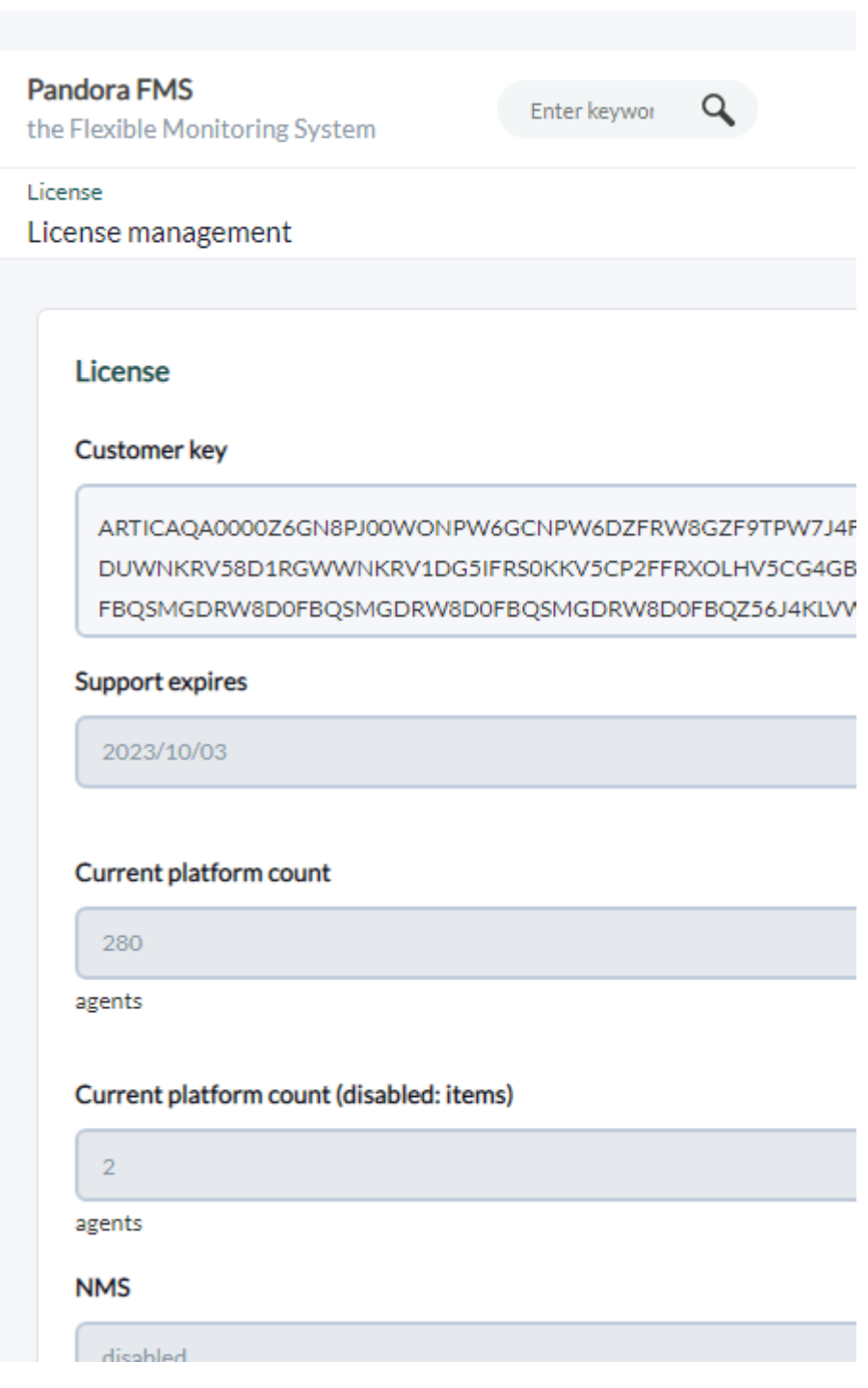

Pandora FMS

# **remote\_config**

remote\_config [1|0]

# **temporal\_min\_size**

temporal\_min\_size xxx

 $(MB \t)$ 

# **xml\_buffer**

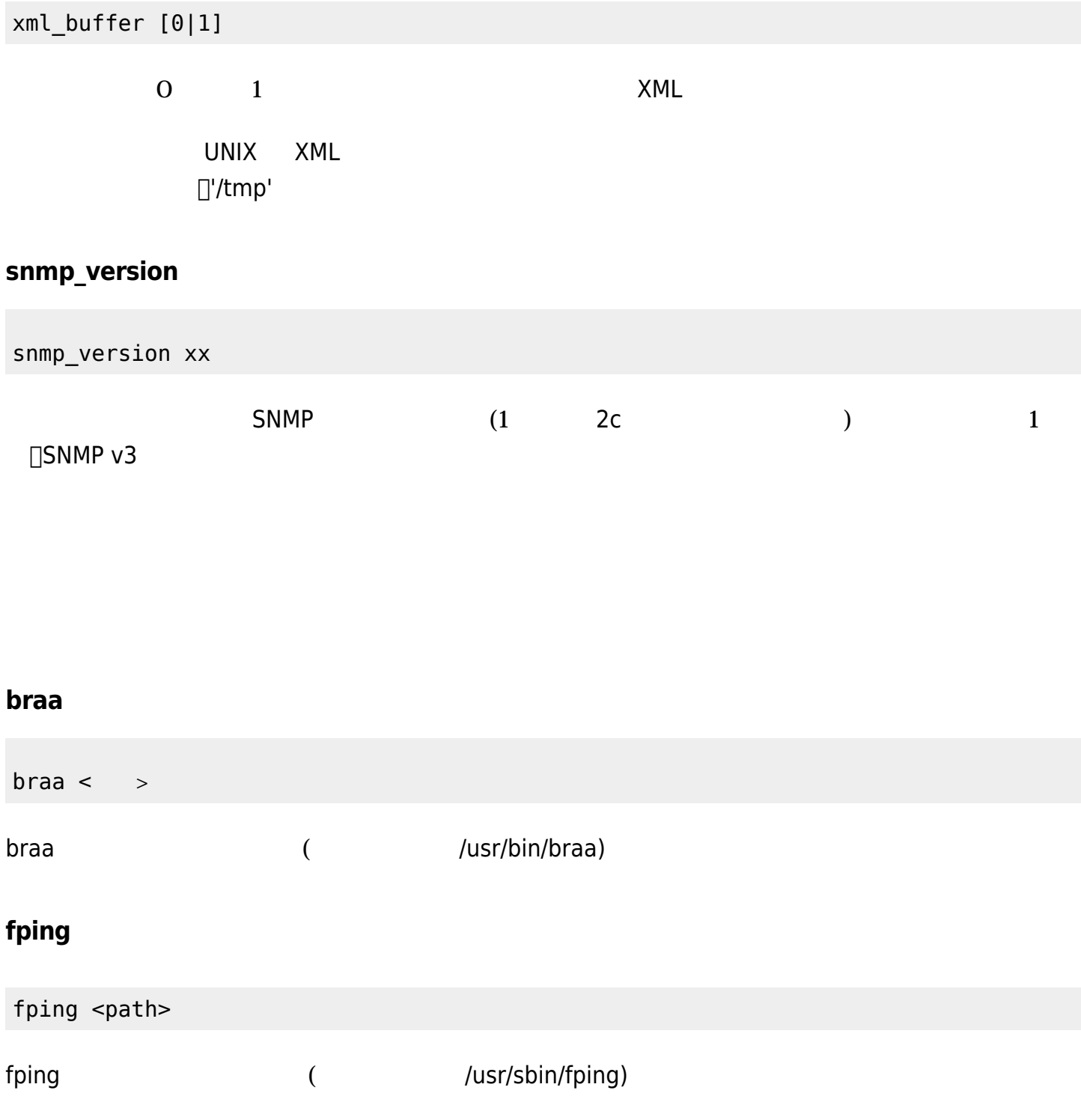

<span id="page-22-0"></span>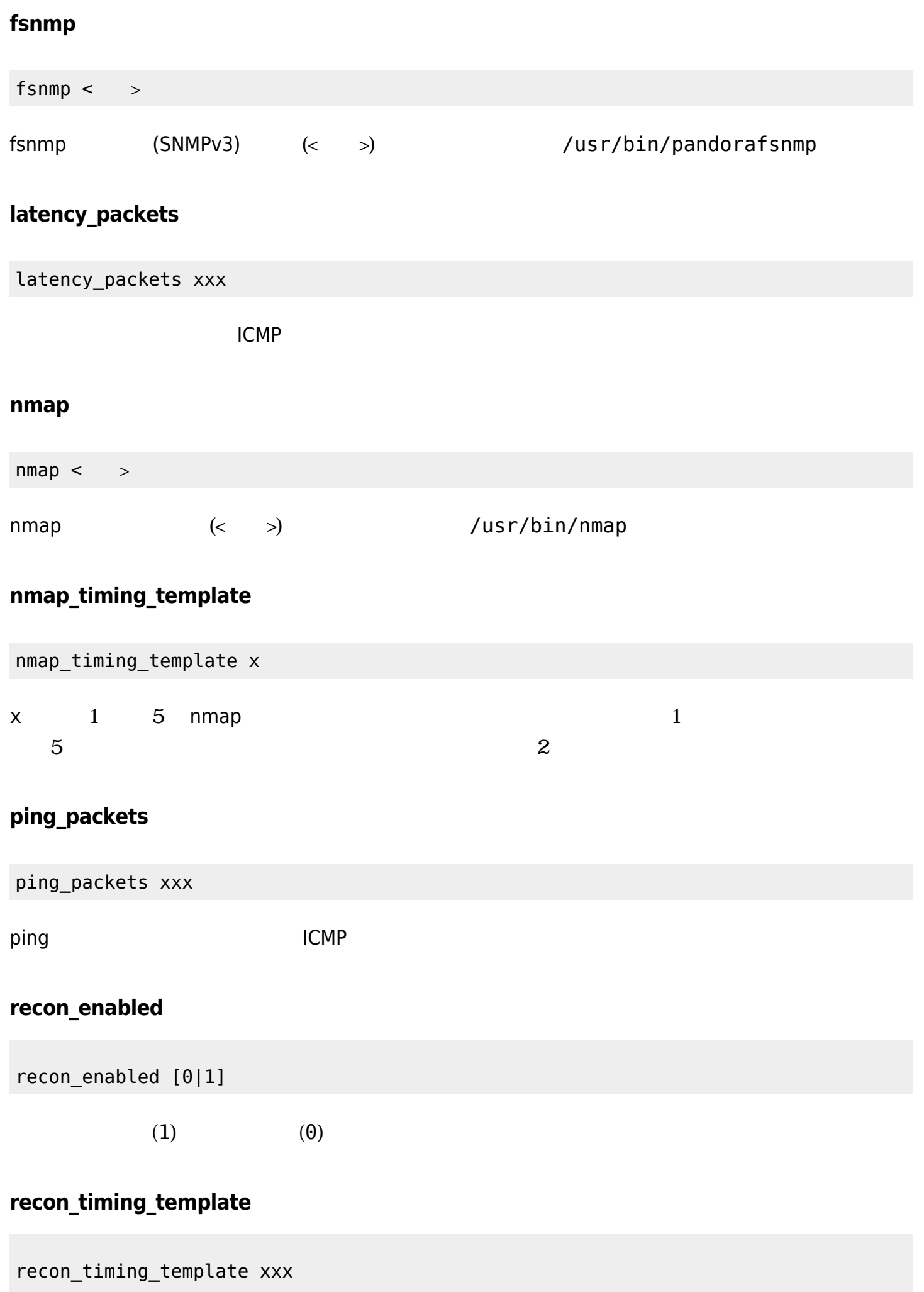

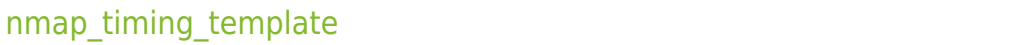

## **server\_port**

server\_port xxxxx

tentacle

## **server\_name**

server\_name xxxxx サテライトサーバ 名前です。(デフォルト マシン ホスト です) **server\_path**

server\_path <path>

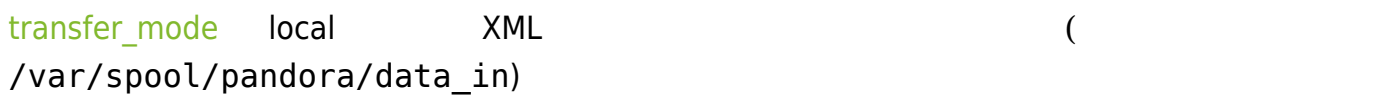

## **server\_opts**

tentacle

# <span id="page-23-0"></span>**transfer\_mode**

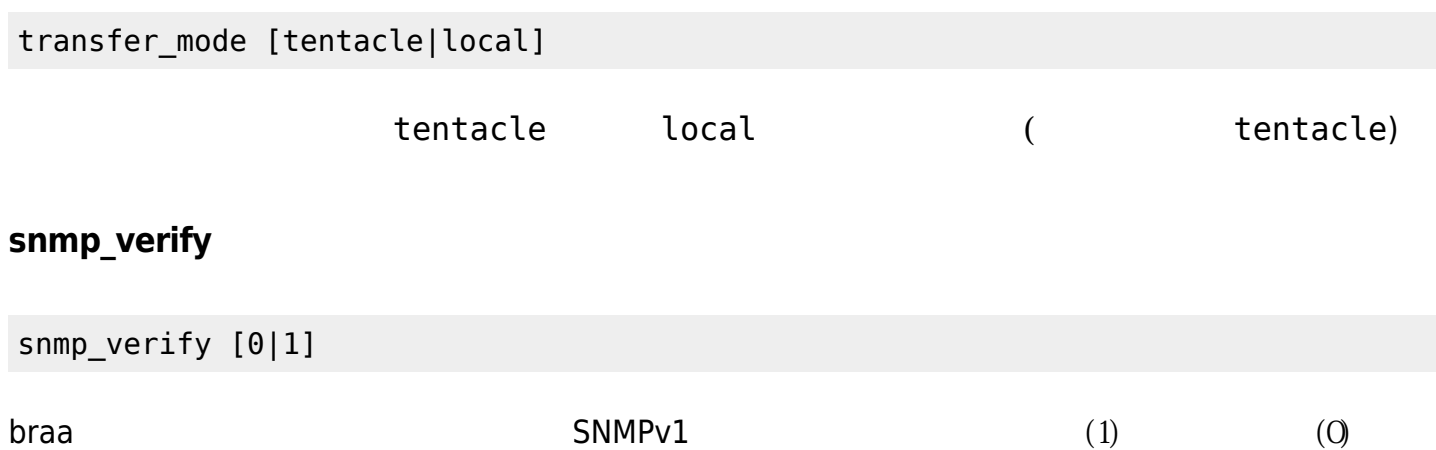

# **snmp2\_verify**

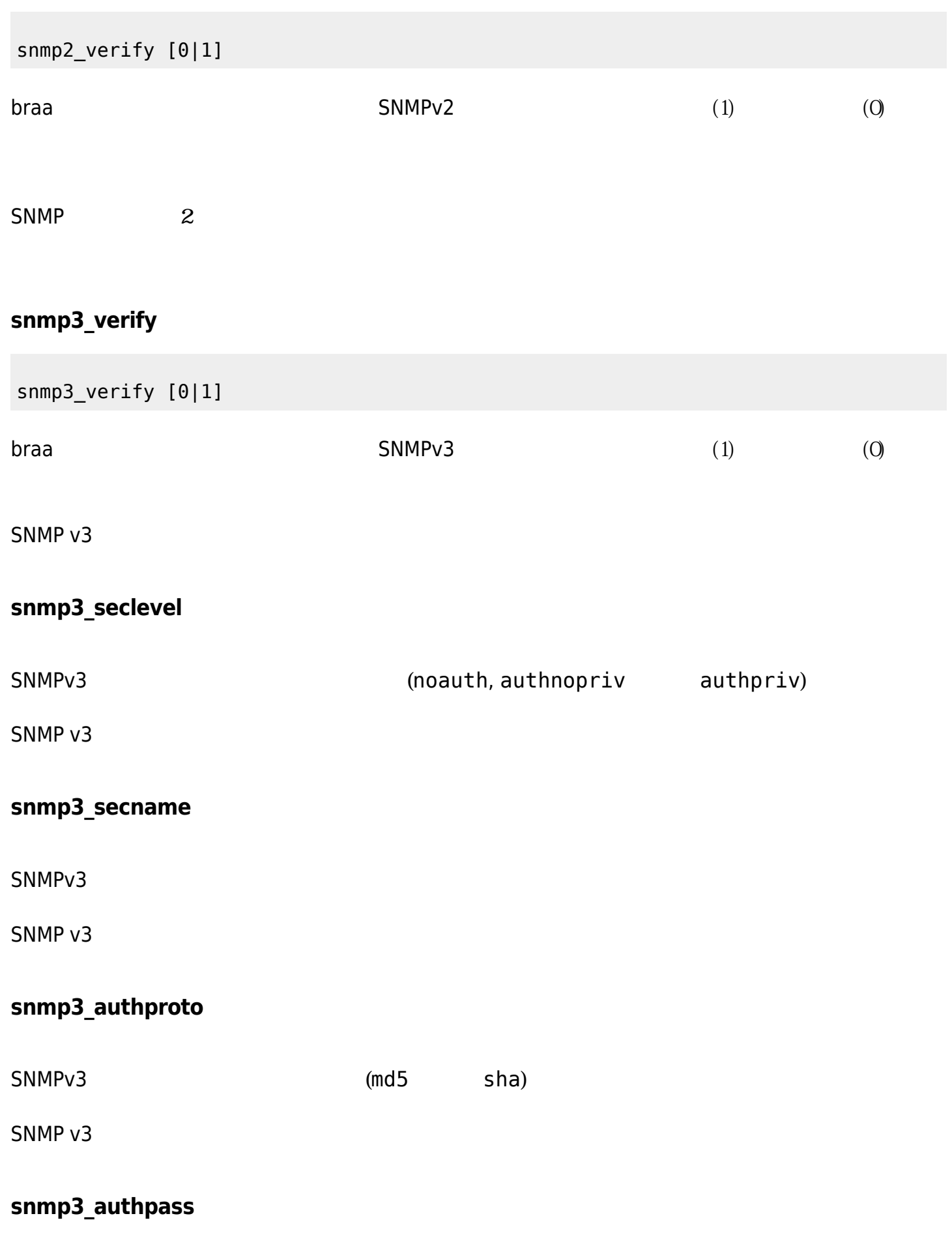

SNMP<sub>v3</sub>

(des aes)

## $SNMP V3$

# **snmp3\_privproto**

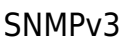

 $SNMP V3$ 

# **snmp3\_privpass**

SNMP<sub>v3</sub>

 $SNMP V3$ 

# **startup\_delay**

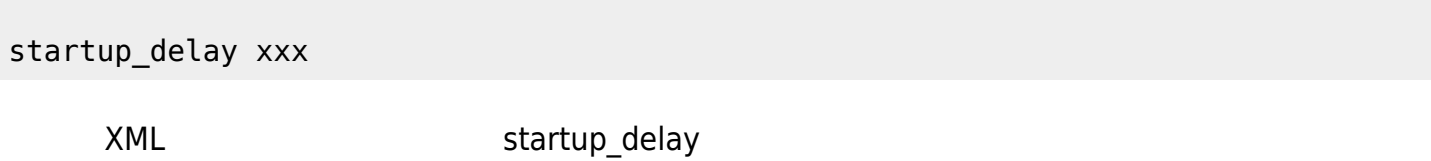

## **temporal**

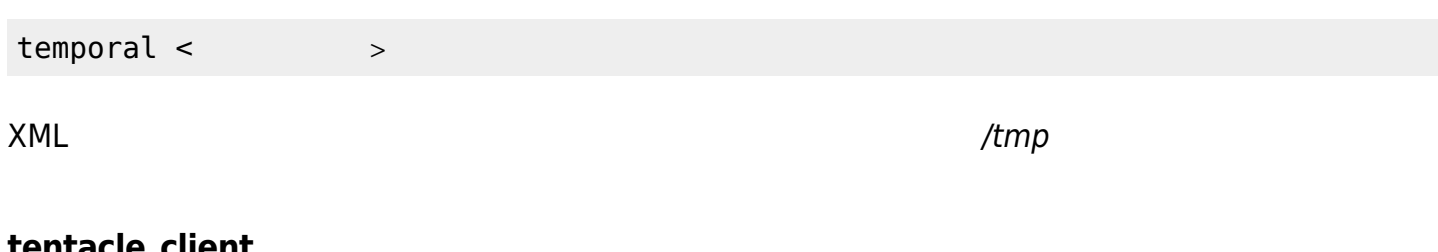

## **tentacle\_client**

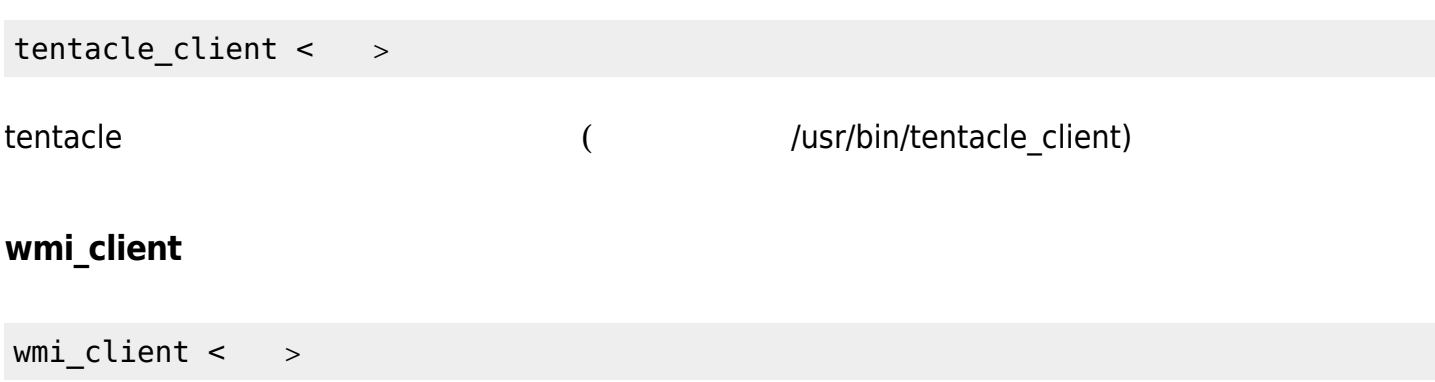

WMI クライアントバイナリ フルパスです。デフォルトは /usr/bin/wmic です。

<span id="page-26-0"></span>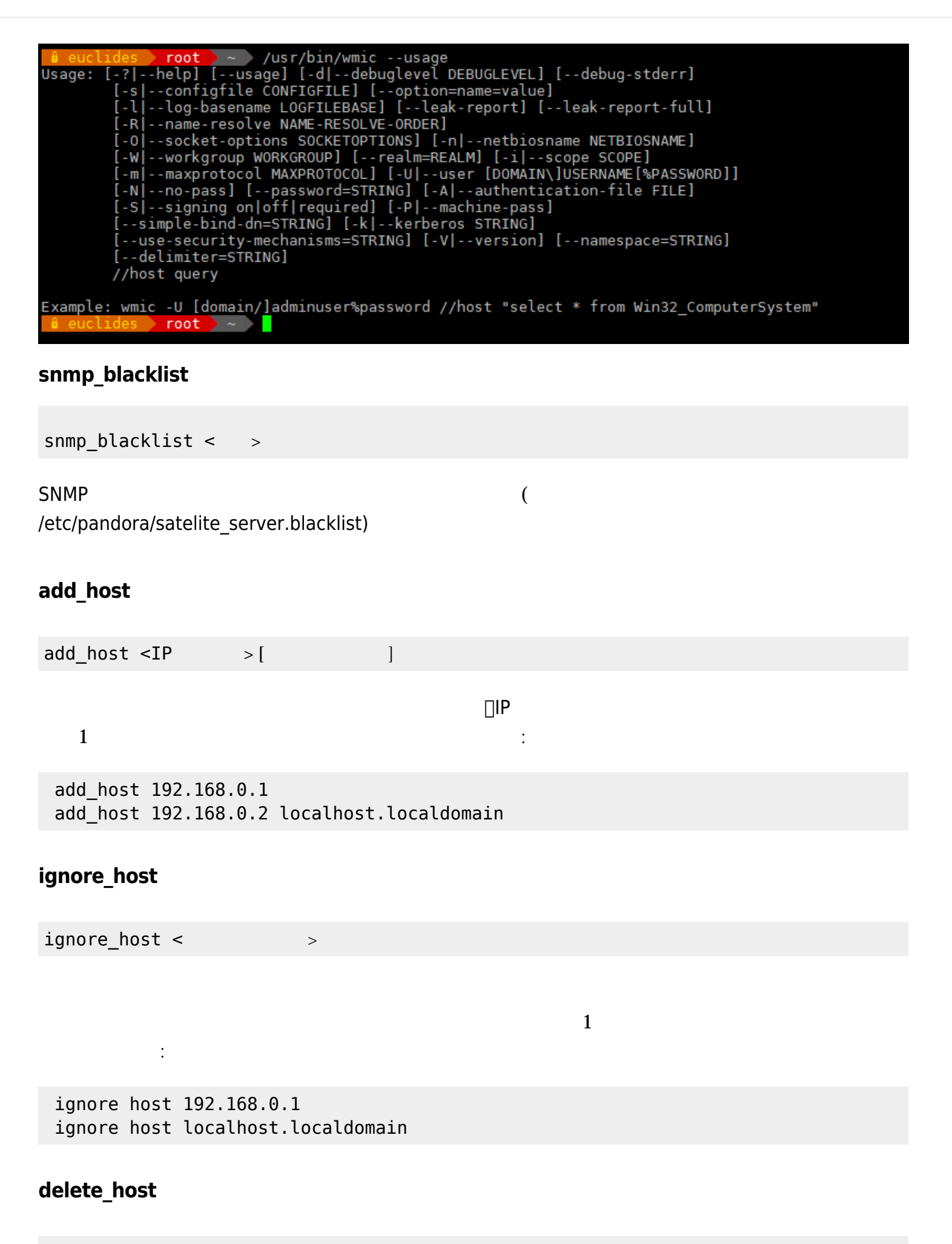

delete host <agent name>

 $\odot$ 

 $1 \t 1$ 

delete\_host 192.168.0.1 delete\_host localhost.localdomain

により : ホスト ボスト ボスト ボスト

# **keepalive**

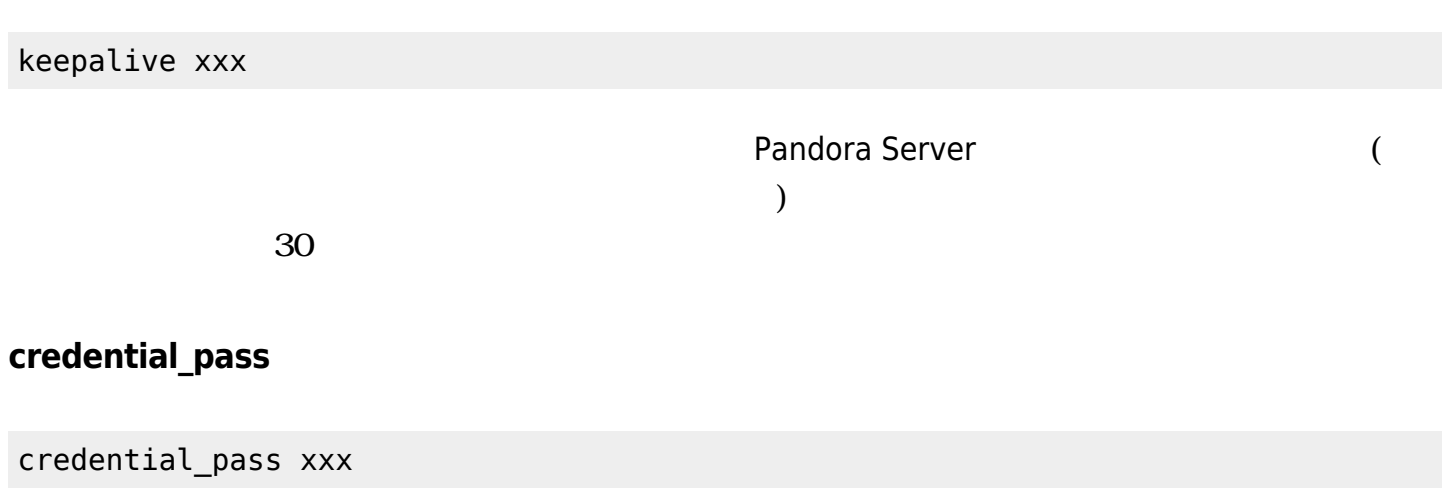

<span id="page-27-0"></span>credential box

# **timeout\_bin**

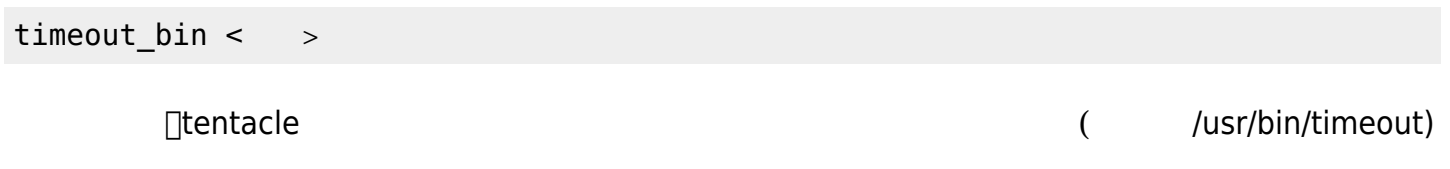

# **timeout\_seconds**

timeout\_seconds xxx

□timeout\_bin

## **proxy\_traps\_to**

proxy\_traps\_to <IP[:port]>

162

# **proxy\_tentacle\_from**

proxy\_tentacle\_from <IP[:port]>

tentacle  $41121$ 

# **proxy\_tentacle\_to**

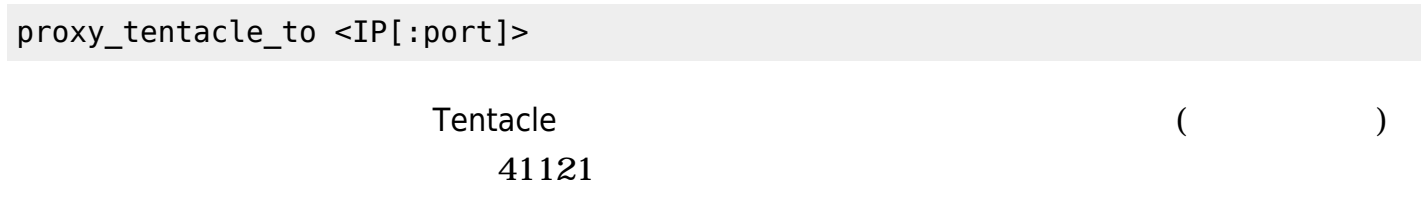

(ICMP∏SNMP)

 $2$ 

# **dynamic\_inc**

dynamic\_inc [0|1]

#### $1$

 $(SNMP_1WMI...)$ 

## **vlan\_cache\_enabled**

vlan\_cache\_enabled [0|1]

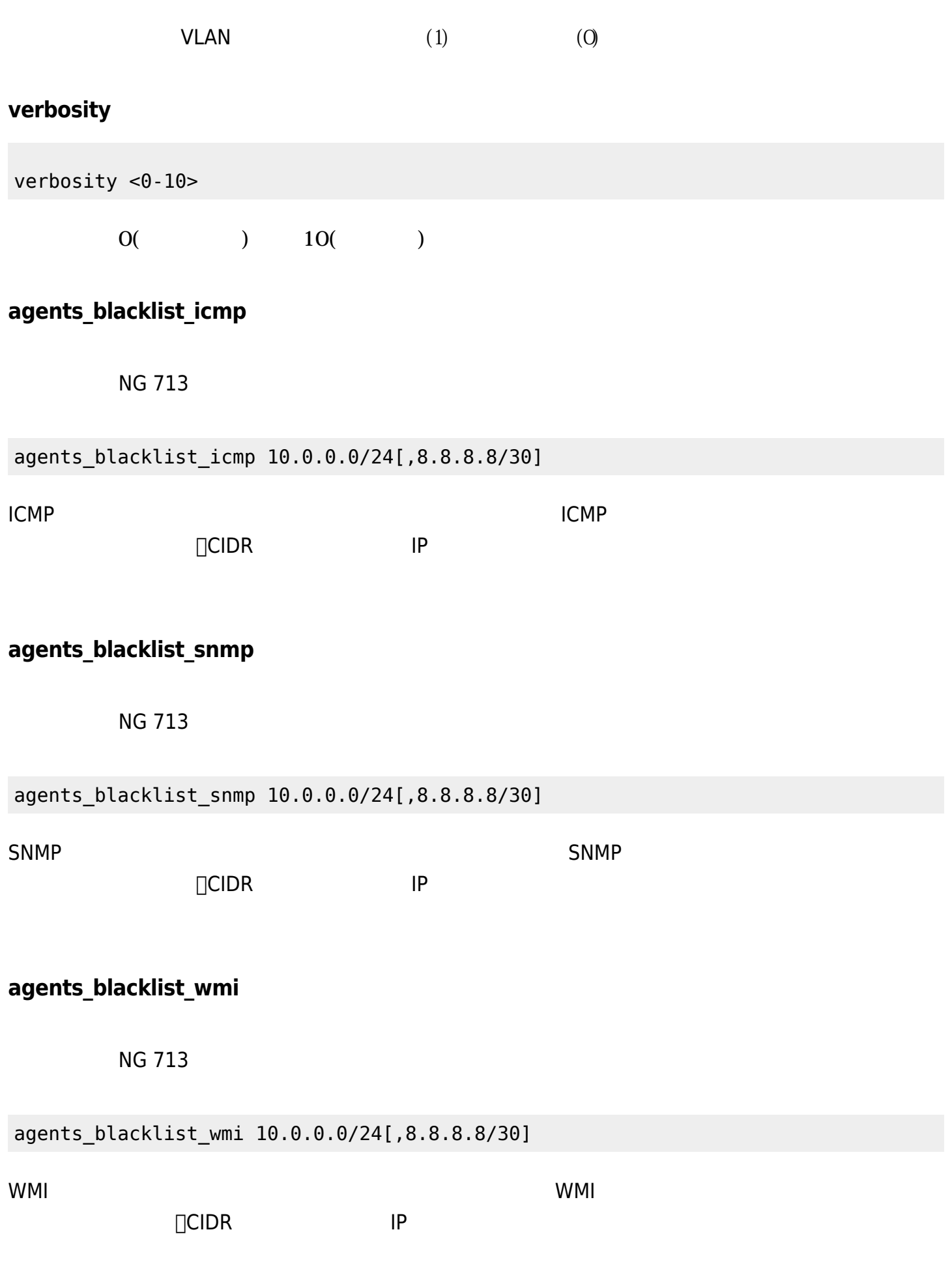

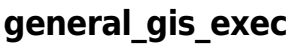

NG 713

general\_gis\_exec xxx

 $\langle \quad \rangle, \langle \quad \rangle, [\langle \quad \rangle]$  3

# **forced\_add**

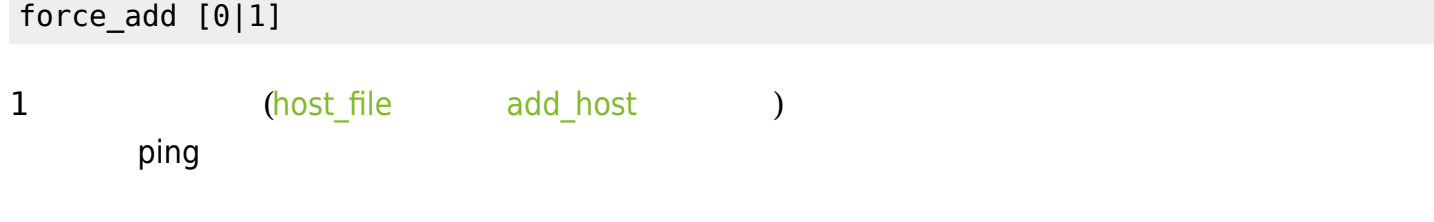

# **agent\_block**

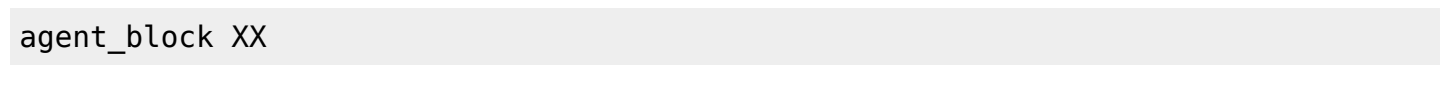

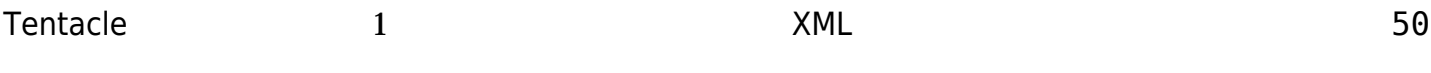

# **conf\_interval**

conf\_interval XXX  $\sim$  300  $\sim$ **exec\_interval** exec\_interval XXX  $300$ 

# **exec\_threads**

exec\_threads X

 $\bullet$ 

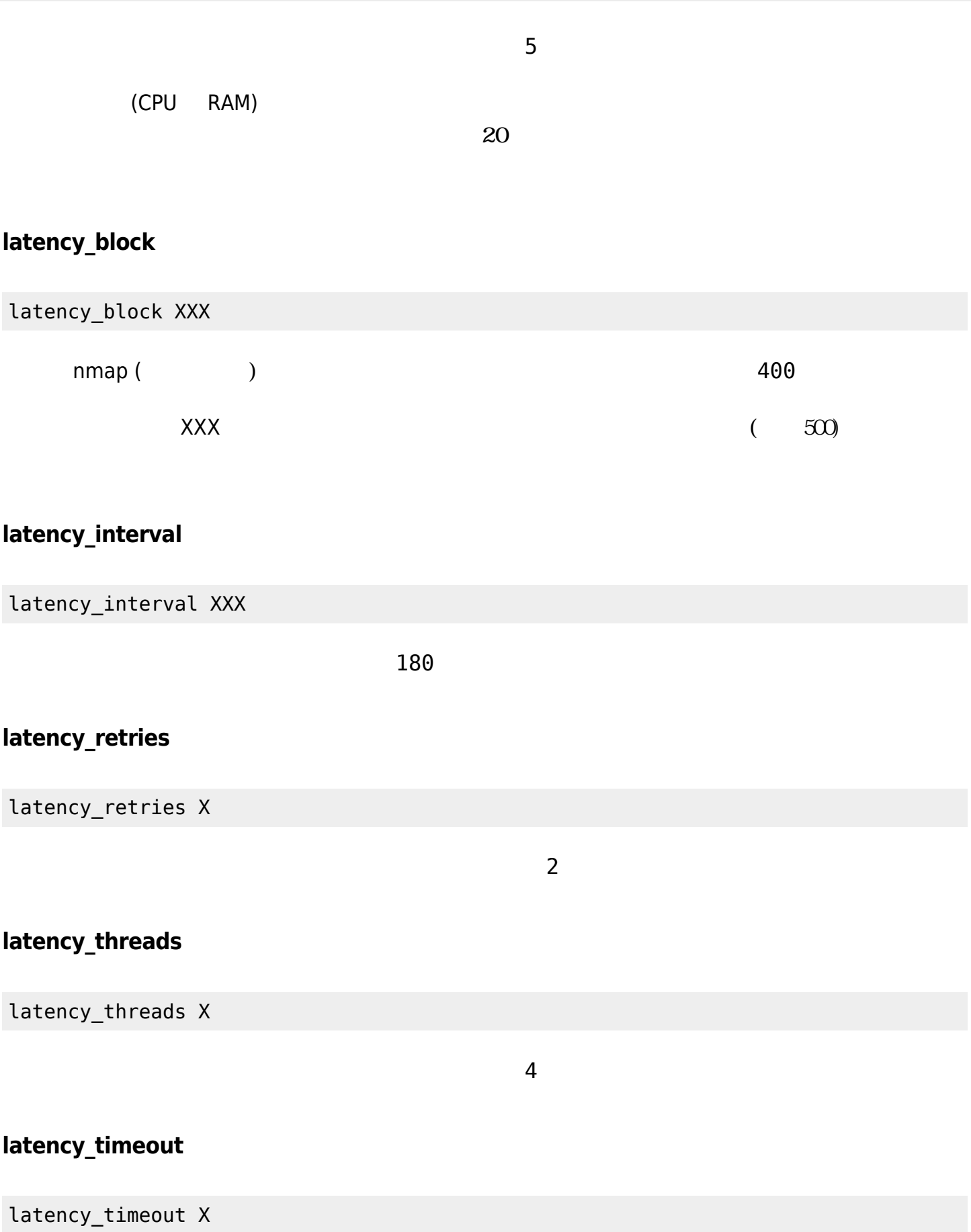

# **ping\_block**

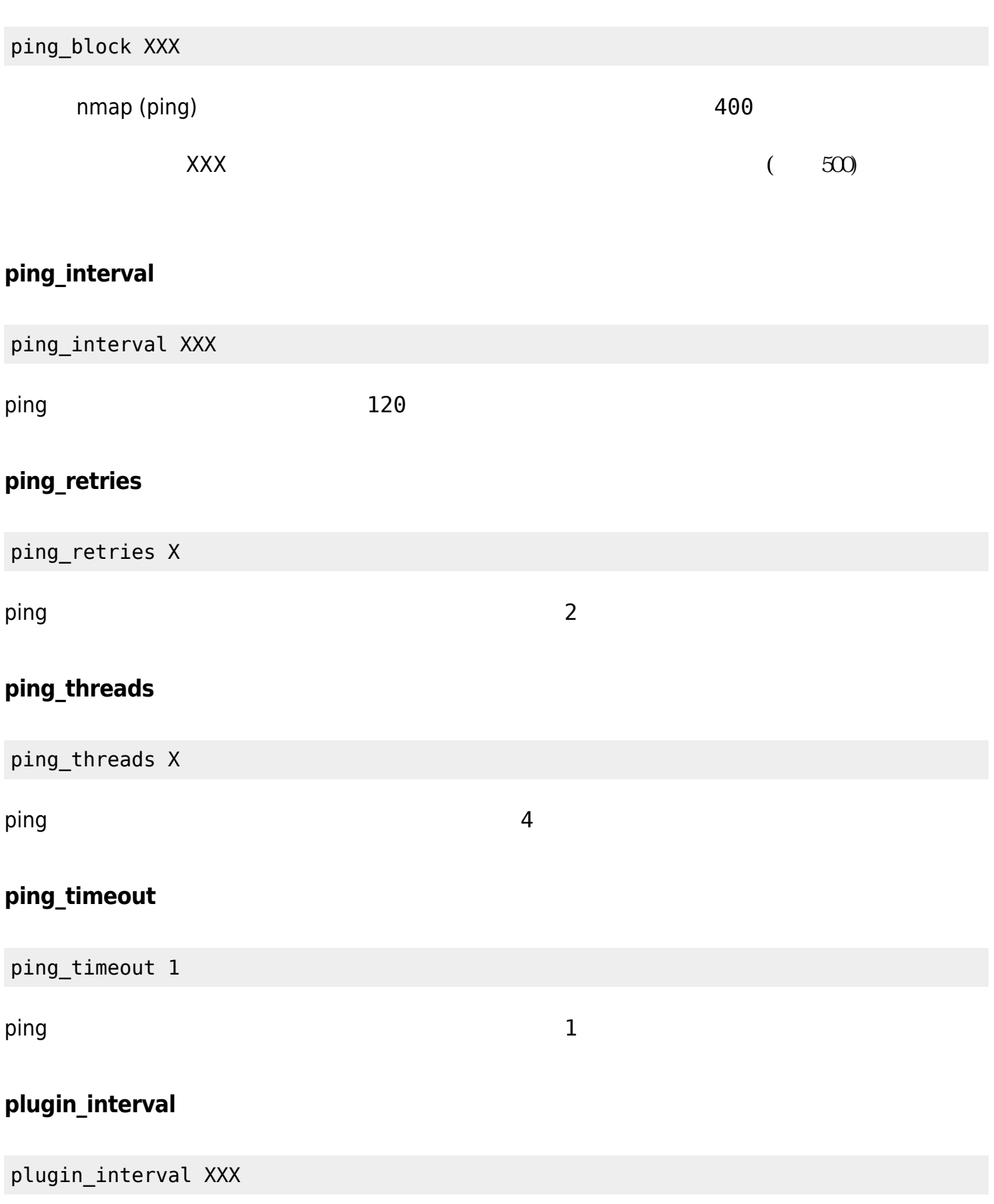

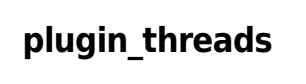

plugin\_threads X  $\overline{2}$ **plugin\_timeout** plugin\_timeout XX  $10$ **recon\_interval** recon\_interval XXXXXX 604800 **snmp2\_block** snmp2\_block XX braa (SNMPv2c) しにおけることにおけることにおけることにおける(SNMPv2c) したおけることにおける(SNMPv2c) **snmp2\_interval** snmp2\_interval XXX SNMP (SNMPv2c) 100 **snmp2\_retries** snmp2\_retries X Number of retries for SNMP modules (SNMPv2c), 2 by default. SNMP (SNMPv2c) 2 **snmp2\_threads**

#### snmp2\_threads X

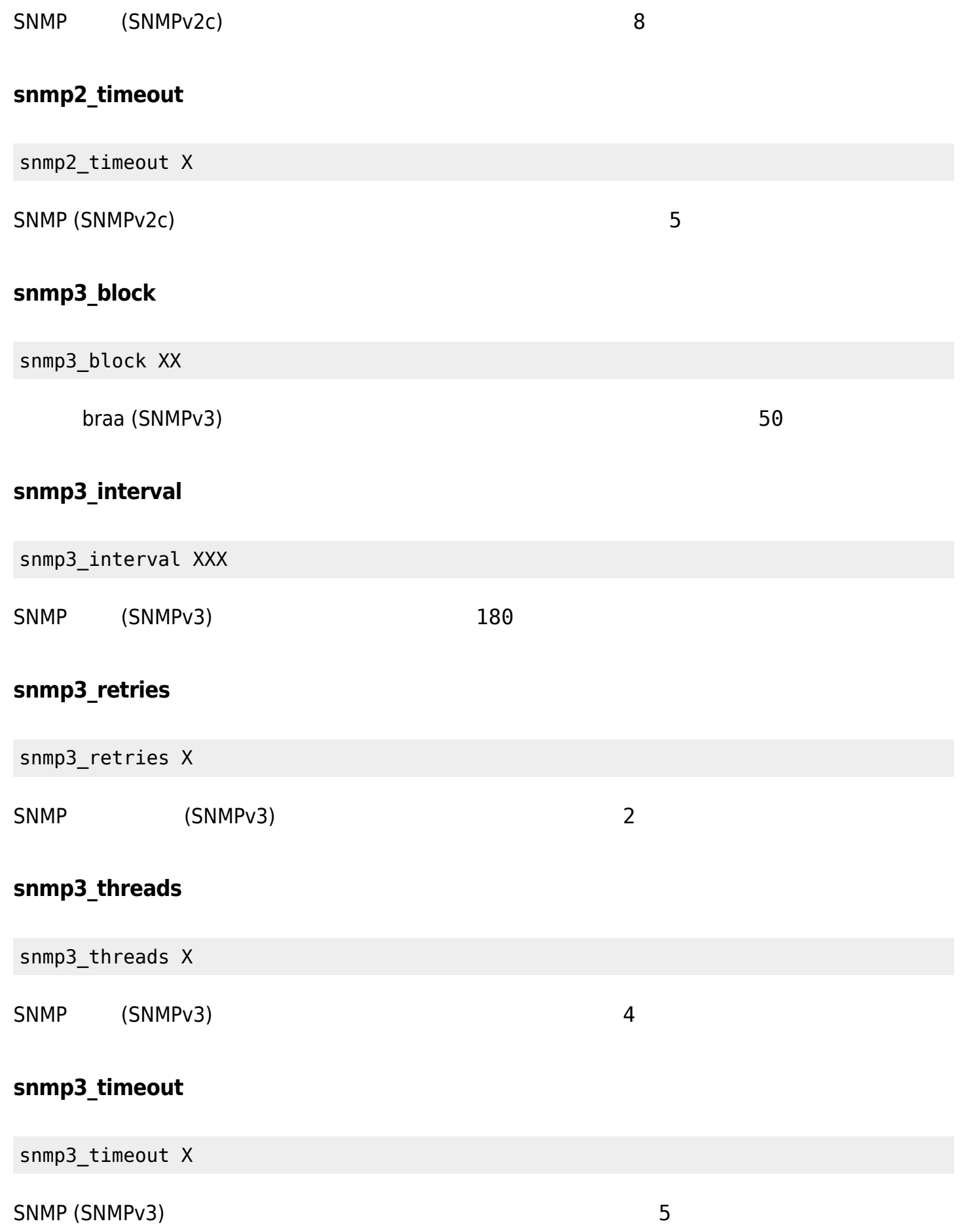

# **snmp\_block**

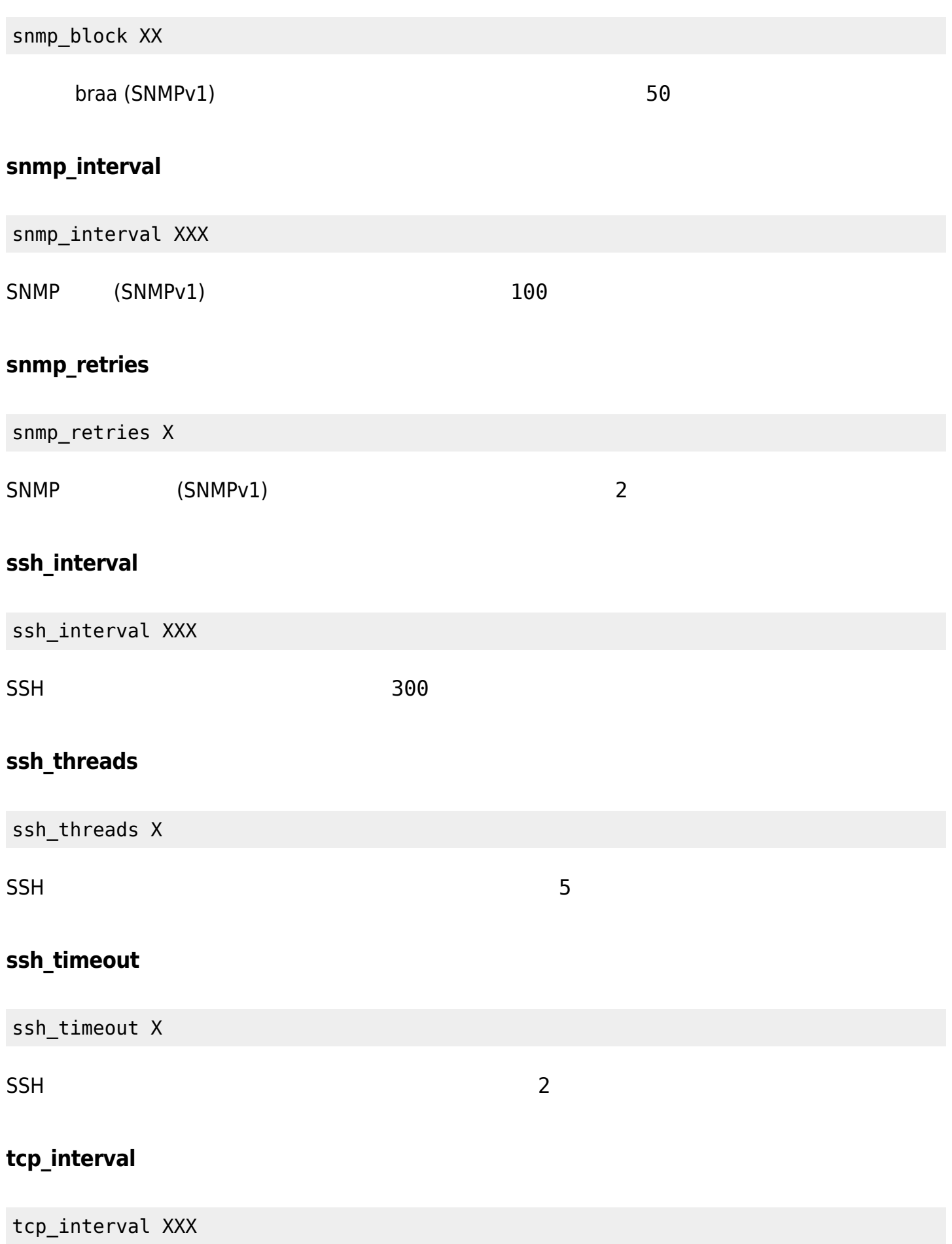

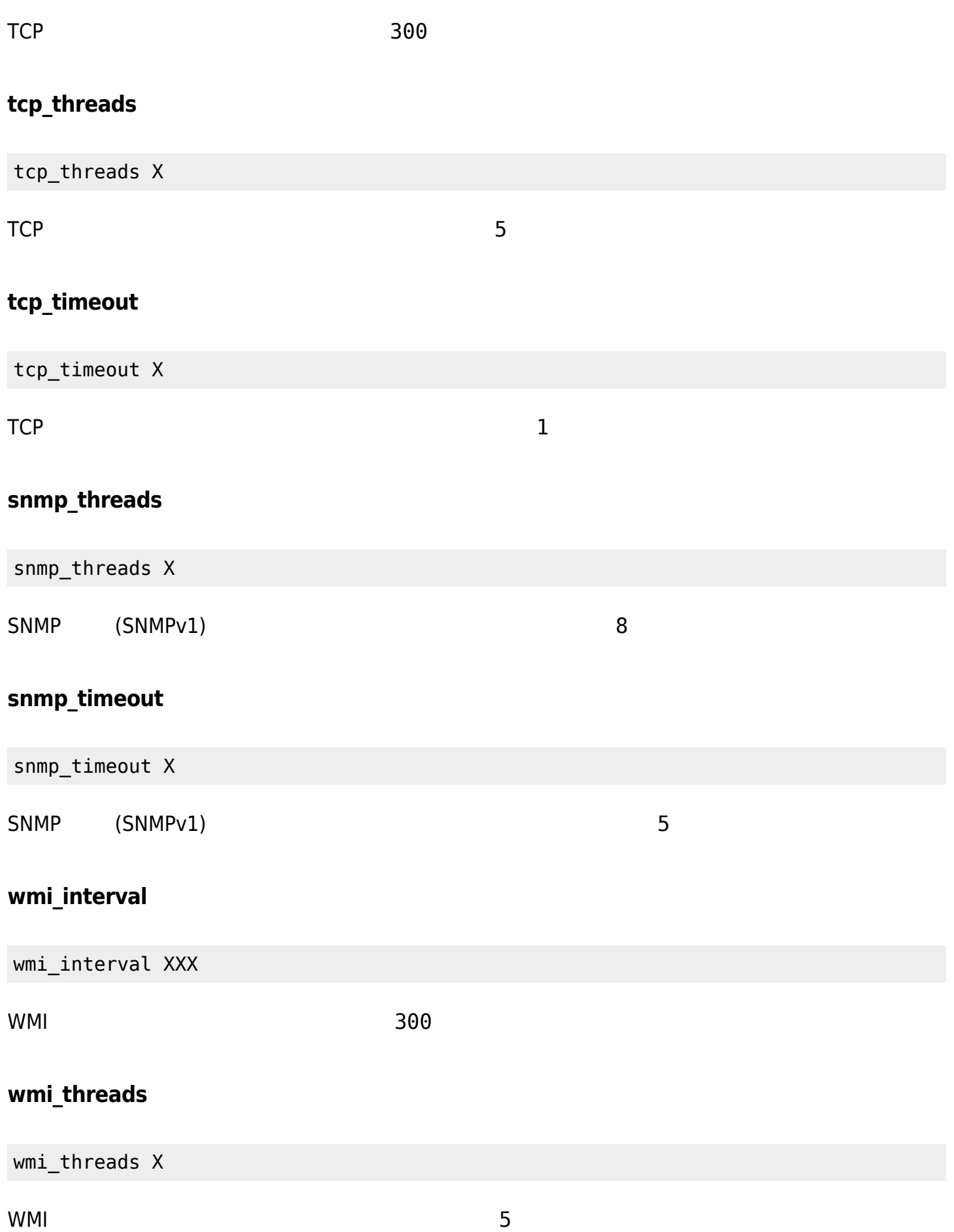

## **ipam\_task**

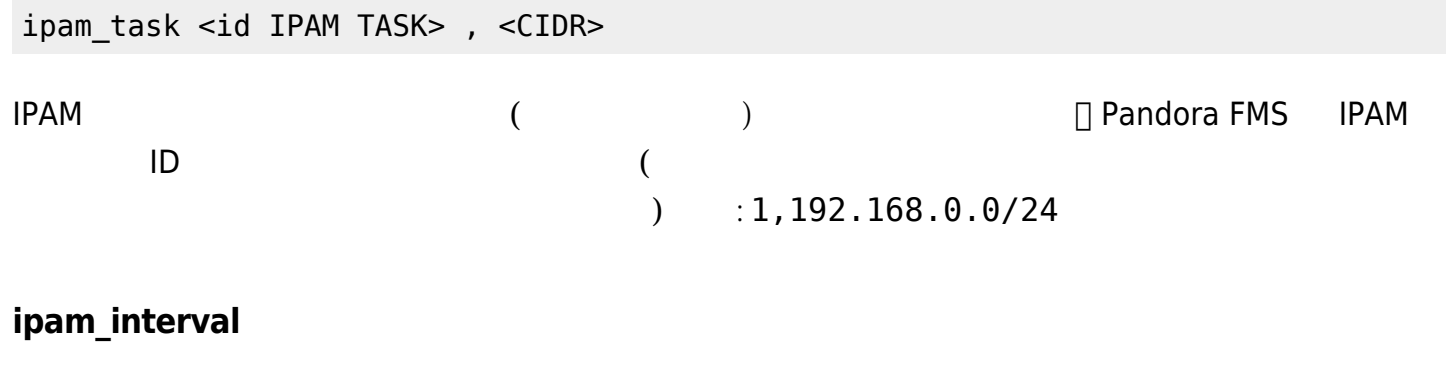

ipam\_interval XXXXXX

**IPAM** 

secondary\_mode [on\_error|always]

- on\_error:  $\overline{\phantom{a}}$
- always:  $\overline{\phantom{a}}$ 
	- 設定例:

secondary\_server\_ip 192.168.1.123 secondary\_server\_path /var/spool/pandora/data\_in secondary\_mode on\_error secondary\_transfer\_mode tentacle secondary\_server\_port 41121

Pandora FMS Enterprise  $\Box$  Web  $\Box$ 

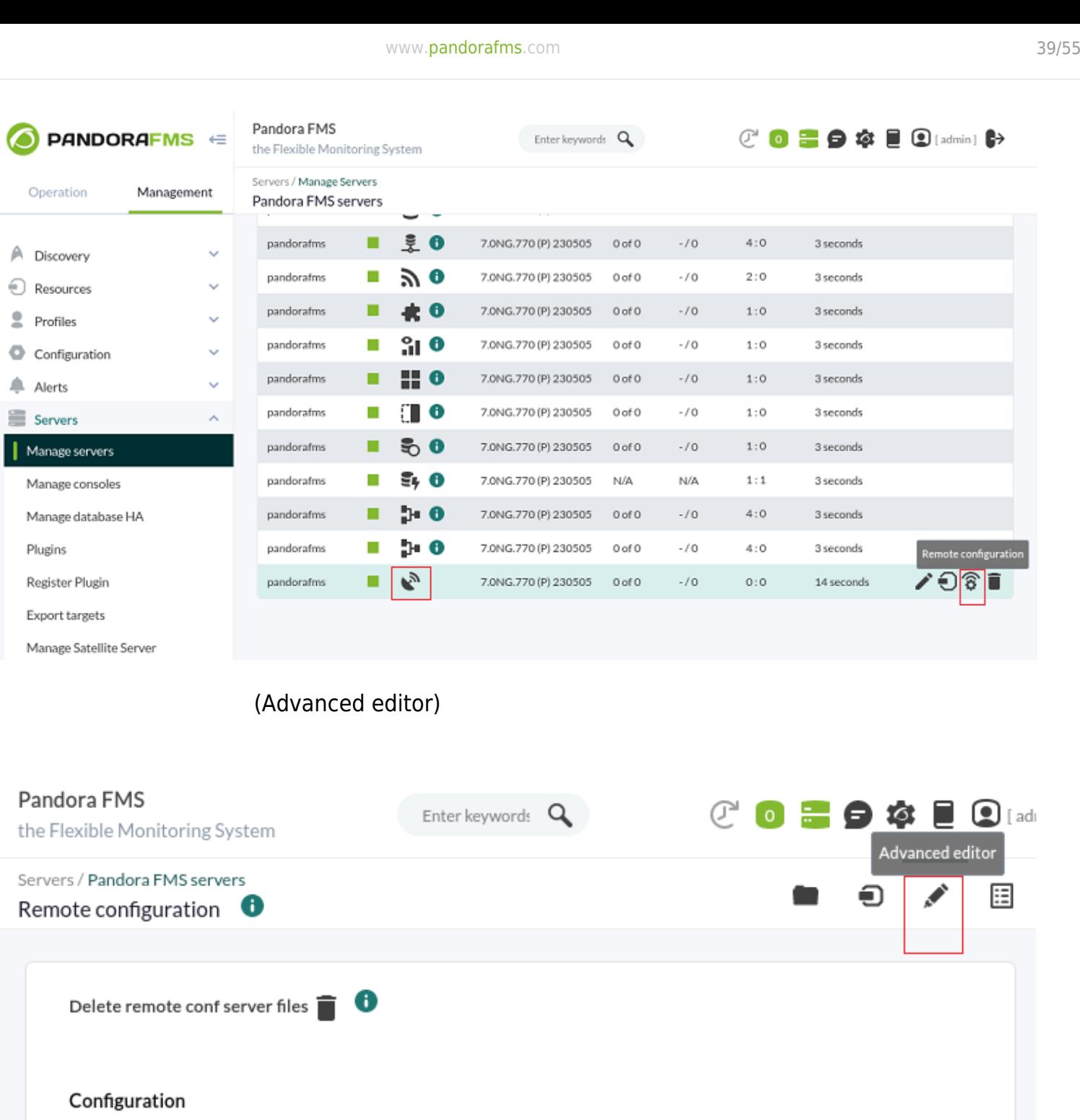

# Pandora FMS Satellite Server configuration file # (c) 2014-2023 Pandora FMS #---------------------------# Directory where agent configuration files are stored. agent\_conf\_dir /etc/pandora/conf # Number of XML data files sent in a single call to the Tentacle client. agent\_block 50

## (Configuration)

 $\odot$ 

 $\mathbb{A}$  $\bigcirc$  $\overline{\phantom{a}}$ 

畫 ╹

## NG 764

 $\odot$ 

Pandora FMS **PANDORAFMS ∈**  $C$  0  $C$  9  $C$  6  $C$  0  $D$  (admin)  $D$ Enter keywords Q the Flexible Monitoring System Servers / Manage Servers Operation Management Pandora FMS servers  $\ddot{\ddagger}$  0 7.0NG.770 (P) 230505  $-10$  $4:0$ ٠  $0$  of  $0$ 3 seconds pandorafms A Discovery  $\ddot{\phantom{0}}$ ৯ ০ pandorafms п 7.0NG.770 (P) 230505 0 of 0  $\sim 70$  $2:0$ 3 seconds Resources U pandorafms 表 0 7.0NG.770 (P) 230505 0 of 0  $\sim 70$  $1:0$ 3 seconds  $\overline{\overline{z}}$ Profiles  $310$ pandorafms 7.0NG.770 (P) 230505 0 of 0  $-70$ 3 seconds п  $1:0$ ۰ Configuration k. **H** 0 7.0NG.770 (P) 230505  $0$  of  $0$  $-10$ 3 seconds pandorafms п  $1:0$ Alerts k. pandorafms 10 7.0NG.770 (P) 230505 0 of 0  $\sim 10$  $1:0$ 3 seconds П ≘ Servers  $\lambda$ కి 0 7.0NG.770 (P) 230505  $-10$  $1:0$ 3 seconds pandorafms  $0$  of  $0$ | Manage servers п  $\bar{z}$ , 0 pandorafms 7.0NG.770 (P) 230505 N/A N/A 3 seconds  $1:1$ Manage consoles п  $\mathbf{b}$   $\mathbf{0}$  $4:0$ Manage database HA pandorafms 7.0NG.770 (P) 230505 0 of 0  $-$  /  $\mathrm{O}$ 3 seconds h 0 Plugins pandorafms г 7.0NG.770 (P) 230505 0 of 0  $\sim 10$  $4:0$ 3 seconds K, 7.0NG.770 (P) 230505 Register Plugin pandorafms 0 of 0  $\sim 10$  $0:0$ 14 seconds ∕•ิ อิ'ธิ п Export targets Manage Satellite Server

 $(Serves) \rightarrow (Manage servers)$  (Nanage servers) (Remote

configuration) アイコン クリックすると、サテライトサーバ する Pandora FMS Enterprise サー

(Dynamic search) (1  $(1)$ 

 $\bullet$ 

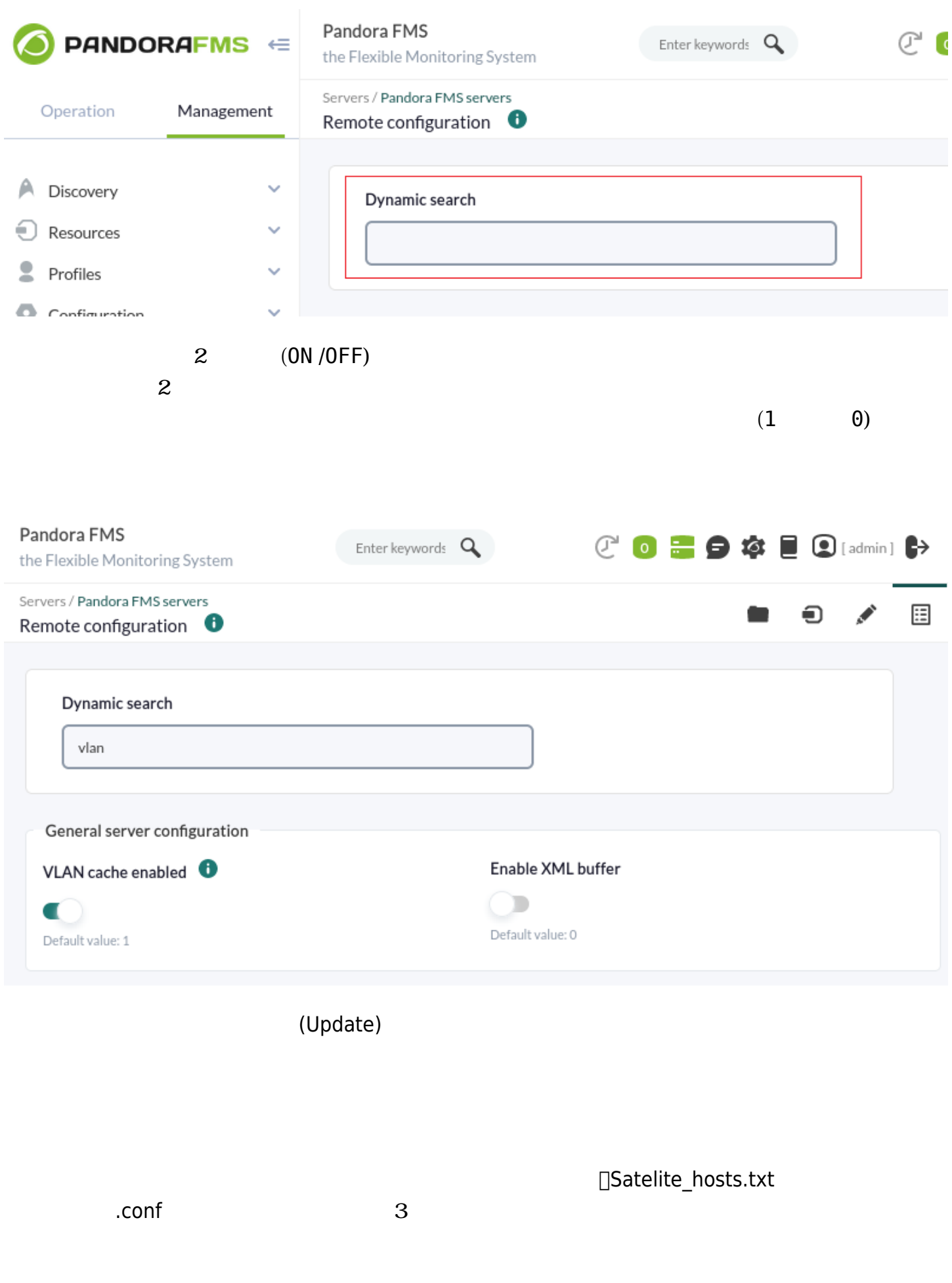

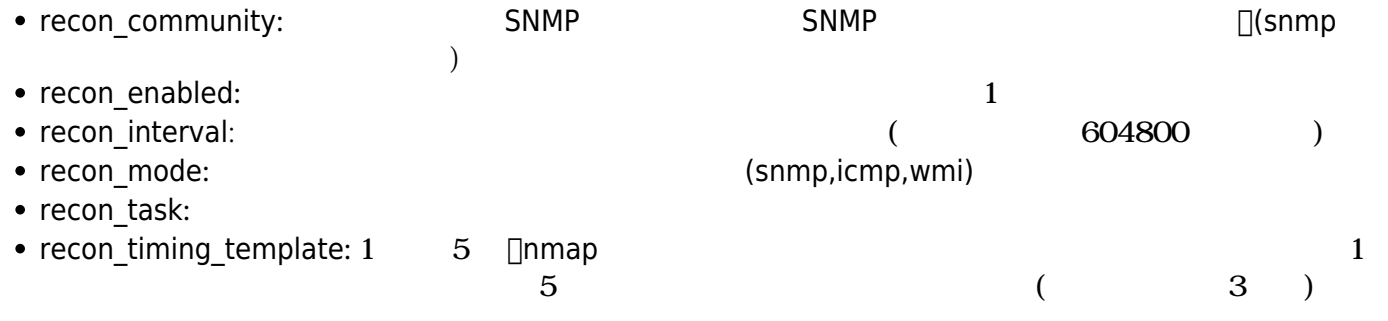

 recon\_community public recon\_enabled 1 recon\_interval 604800 recon mode icmp, snmp, wmi recon\_task 192.168.0.0/24,192.168.1.0/24 recon\_timing\_template 3

#### /etc/init.d/satellite\_serverd start

satelite\_hosts.txt

host\_file /etc/pandora/satellite\_hosts.txt

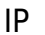

satelite hosts.txt

 192.168.10.5 Server.5 192.168.10.6 Server.6 192.168.10.7 Server.7

 $\odot$ 

#### /etc/init.d/satellite\_serverd start

□ "recon\_interval"

agent conf dir  $(letc/pandora/conf)$ 

cd /etc/pandora/conf

パス 確認したら、 すような作成したいエージェントの .conf ファイル 作成するだけです。

• agent name:

• agent\_alias:

以下 します:

- address: IP
- group:
- gis\_exec:  $\bullet$  gis\_exec:
- modules:

 agent\_name Example agent\_alias This is an example address 127.0.0.1 group Servers

 module\_begin module\_name Ping module\_ping module\_end

 module\_begin module\_name Latency module\_latency module\_end

/etc/init.d/satellite\_serverd start

 $\odot$ 

etc/pandora/conf 2012 2013 .conf  $\bullet$ 

またメタスク: サテライトサーバ recon\_task Trecon\_task □/etc/pandora/conf conf

SNMP, WMI

 $\odot$ 

# **ICMP/TCP クエリ**

 $(PING)$ :

module\_begin module\_name ping module\_type generic\_data module\_ping 192.168.70.225 module\_end

 $(TCP)$ :

module\_begin

# Satellite\_hosts.txt ファイル: /etc/pandora/conf フォルダ 作成したファイルだけでなく、file.txt 削除 しかし、サテライトサーバ こうしょうかい しゅうしょうかい しゅうしょうかい しゅうしょうかい  $\bullet$ □/etc/pandora/conf conf . インタントのようには、<br>- インタントのサイトの .conf .conf .conf .conf .conf .conf .conf .conf .conf .conf .conf .conf .conf .conf .conf .conf . • Satellite\_hosts.txt 2001: /etc/pandora/conf 2002: 2008 2008 2007: 2008  $\Box$ file.txt IP

 $\mathsf{TCP}_\mathsf{r}$ 

module name Port 80 module\_type generic\_proc module\_tcp module\_port 80 module\_end

#### **WMI クエリ**

 $\odot$ 

WMI CPU (Cassette Controller):

module\_begin module\_name CPU module\_type generic\_data module\_wmicpu 192.168.30.3 module\_wmiauth admin%none module\_end

 $\begin{array}{ccc} \text{WMI} & & & \\ \end{array} \qquad \qquad \begin{array}{ccc} \text{(} & & & \text{)} \end{array}$ 

module\_begin module\_name FreeMemory module\_type generic\_data module\_wmimem 192.168.30.3 module\_wmiauth admin%none module\_end

WMI :

module\_begin module\_name GenericWMI module\_type generic\_data\_string module\_wmi 192.168.30.3 module\_wmiquery SELECT Name FROM Win32\_ComputerSystem module\_wmiauth admin%none module\_end

#### **SNMPv1 SNMPv2**

OID For the state and the state and the state and the state and the state and the state and the state and the s

SNMP

 $(SNMP)$ 

```
module description IP address N/A. Description: The current operational state of
the interface. The testing(3) state indicates that no operational packets can be
passed.
module type generic data string
module_snmp 192.168.70.225
module_oid .1.3.6.1.2.1.2.2.1.8.3
module_community artica06
module_end
SNNP 2c
module_version 2c
SNNP 1
module_version 1
 例:
module_begin
module name if eth1 OperStatus
module description IP address N/A. Description: The current operational state of
the interface. The testing(3) state indicates that no operational packets can be
passed.
module type generic data string
module_snmp 192.168.70.225
module_version 2c
module_oid .1.3.6.1.2.1.2.2.1.8.3
module_community artica06
module_end
SNMP module_begin
 module name if eth0 OutOctets
 module description The total number of octets transmitted out of the interface,
including framing characters.
 module type generic data inc
  module_snmp 192.168.70.225
  module_oid .1.3.6.1.2.1.2.2.1.16.2
  module_community public
  module_end
```
#### <span id="page-45-0"></span>**SNMPv3**

 $\odot$ 

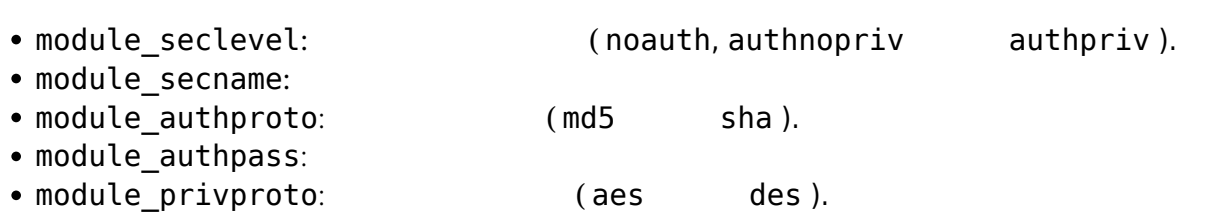

 module\_begin module name snmp noauth module type generic data string module\_snmp 127.0.0.1 module\_version 3 module\_oid .1.3.6.1.2.1.1.1.0 module\_seclevel noauth module\_secname snmpuser module\_end

• module privpass: (asset )

 module\_begin module name snmp authnopriv module\_type generic\_data\_string module\_snmp 127.0.0.1 module\_version 3 module\_oid .1.3.6.1.2.1.1.2.0 module\_seclevel authnopriv module\_secname snmpuser module\_authproto md5 module\_authpass 12345678 module\_end

```
 module_begin
 module_name snmp_authpriv
module type generic data string
 module_snmp 127.0.0.1
 module_version 3
 module_oid .1.3.6.1.2.1.1.2.0
 module_seclevel authpriv
 module_secname snmpuser
 module_authproto sha
 module_authpass 12345678
 module_privproto aes
 module_privpass 12345678
 module_end
```
#### $SNNPv3$

 $\bullet$  $\lambda$ 

address 127.0.0.1 seclevel authpriv secname snmpuser authproto md5 authpass 12345678 privproto des privpass 12345678 module\_begin module name snmp authpriv 1 module type generic data string module\_snmp module\_version 3 module\_oid .1.3.6.1.2.1.1.1.0 module\_end module\_begin module name snmp authpriv 2 module type generic data string module\_snmp module\_version 3 module\_oid .1.3.6.1.2.1.1.2.0 module\_end

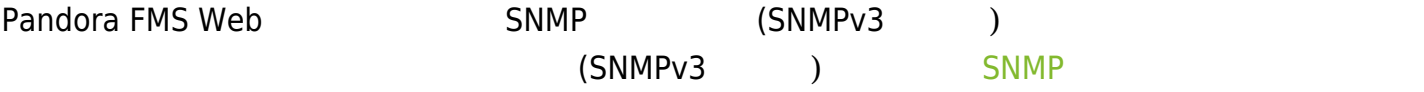

SNMPv3 FRAME SNMPV3

# Security level used for SNMPv3 messages (noauth, authnopriv or authpriv). #snmp3\_seclevel authpriv

# Security name used for SNMPv3 messages. #snmp3\_secname

# Authentication protocol (md5 or sha) for authenticated SNMPv3 requests. #snmp3\_authproto sha

# Authentication password for authenticated SNMPv3 request. #snmp3\_authpass

# Privacy protocol (des or aes) for encrypted SNMPv3 requests. #snmp3\_privproto des

# Privacy password for encrypted SNMPv3 messages.

#### **SSH クエリ**

MS Windows® SSH Randora FMS アコリング

#### **SSH**

module\_begin module\_name GenericSSH module\_type generic\_data module\_ssh 192.168.30.3 module\_command ls /tmp | wc -l module\_end

(module\_min\_warning,

module\_min\_critical)

module\_begin module\_name Latency module\_type generic\_data module\_latency 192.168.70.225 module\_min\_warning 80 module\_min\_critical 120 module\_end

module exec

module\_exec

module\_begin module\_name Sample\_Remote\_Exec module\_type generic\_data module\_exec /usr/share/test/test.sh 192.168.50.20 module\_min\_warning 90 module\_min\_critical 95 module\_end

module exec

module\_plugin /usr/share/pandora/remote\_advanced\_checks.sh 192.168.0.1

 $\square$ SSH  $\square$  $(\text{guess})$   $(\text{guess})$ (credential\_box) extending the satellite\_server.conf network/mask,username,password network/mask,username,[[encrypted password|]] MS Windows® SSH ファイルストランド 日 Pandora FMS 例: credential\_box 192.168.1.1/32,<user>,<pass1> credential\_box 192.168.1.0/24,<user>,<pass2> Blowfish ECB ECB [credential\\_pass](#page-27-0)  $16$  credential\_box 192.168.1.0/24,<user>,[[80b51b60786b3de2|]]  $\Box$ ssh (<user>) (<pass>)

satellite server.conf credential box : the contract of the server.conf credential box

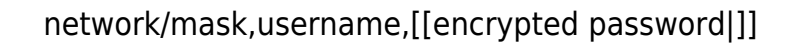

 credential\_box 192.168.1.1/32,user,pass1 credential\_box 192.168.1.0/24,user,pass2

credential\_box

例:

blowfish ECB  $($ credential\_pass 記述してください (デフォルトではホスト われます):

credential\_box 192.168.1.0/24,<user>,[[80b51b60786b3de2|]]

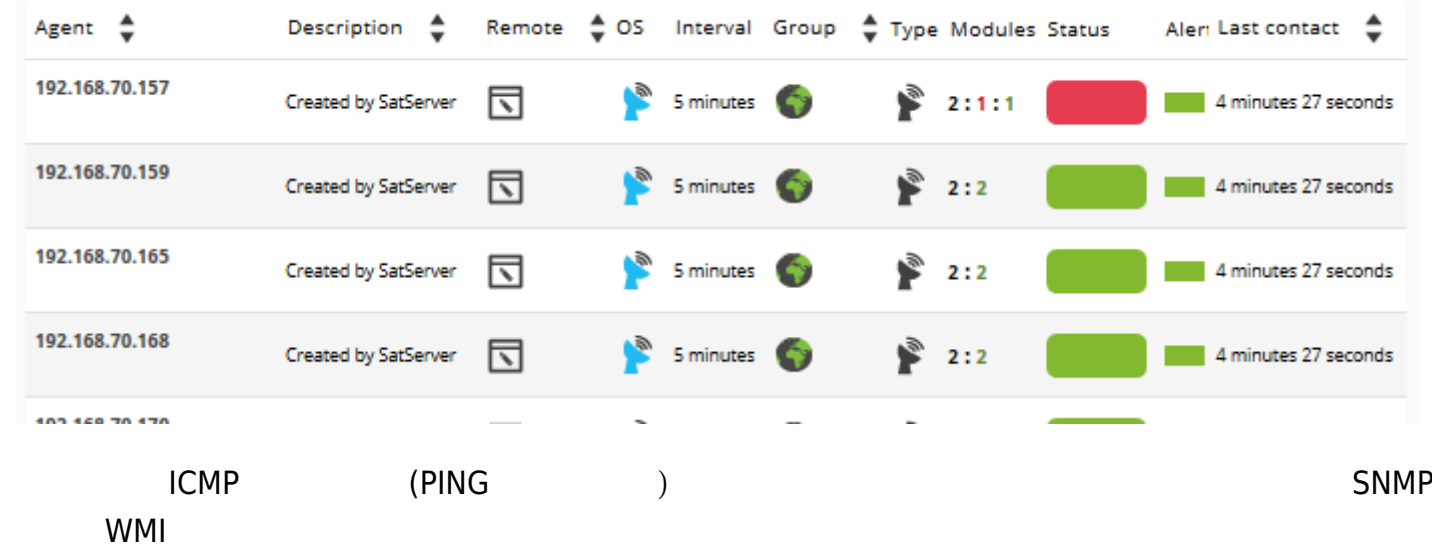

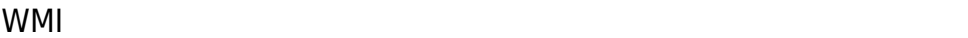

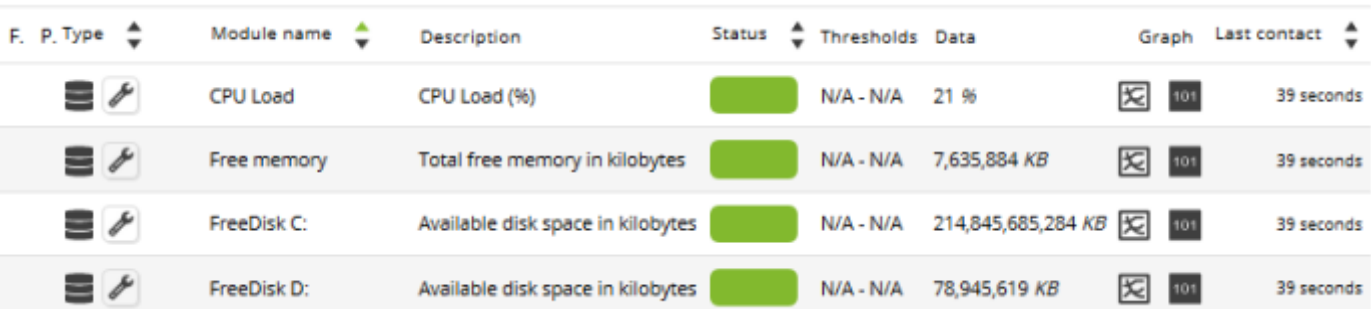

#### $SNNP$

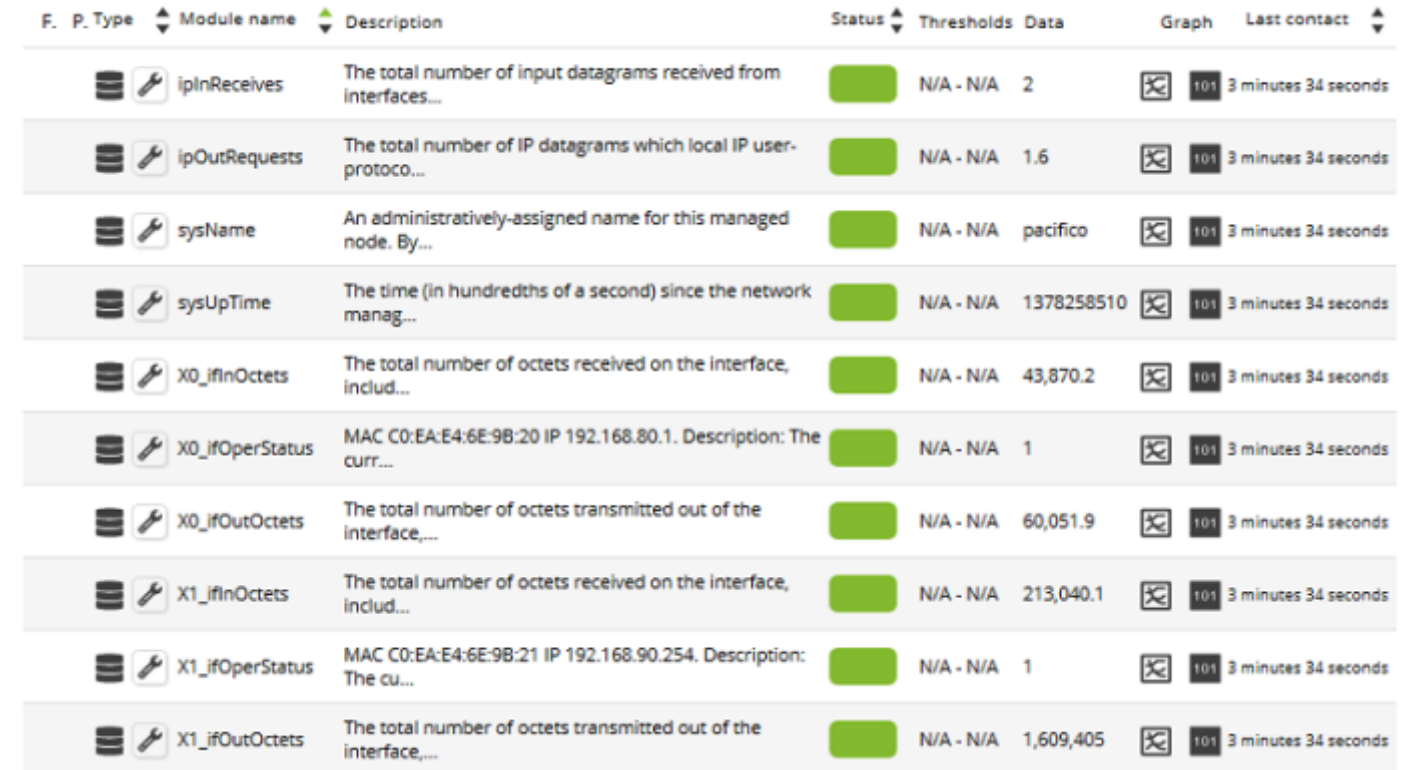

Pandora コンソール こうしょうかい こうしょうかい こうしょうかい しゅうしゅう しゅうしゅうしゅう しゅうしゅうしょう

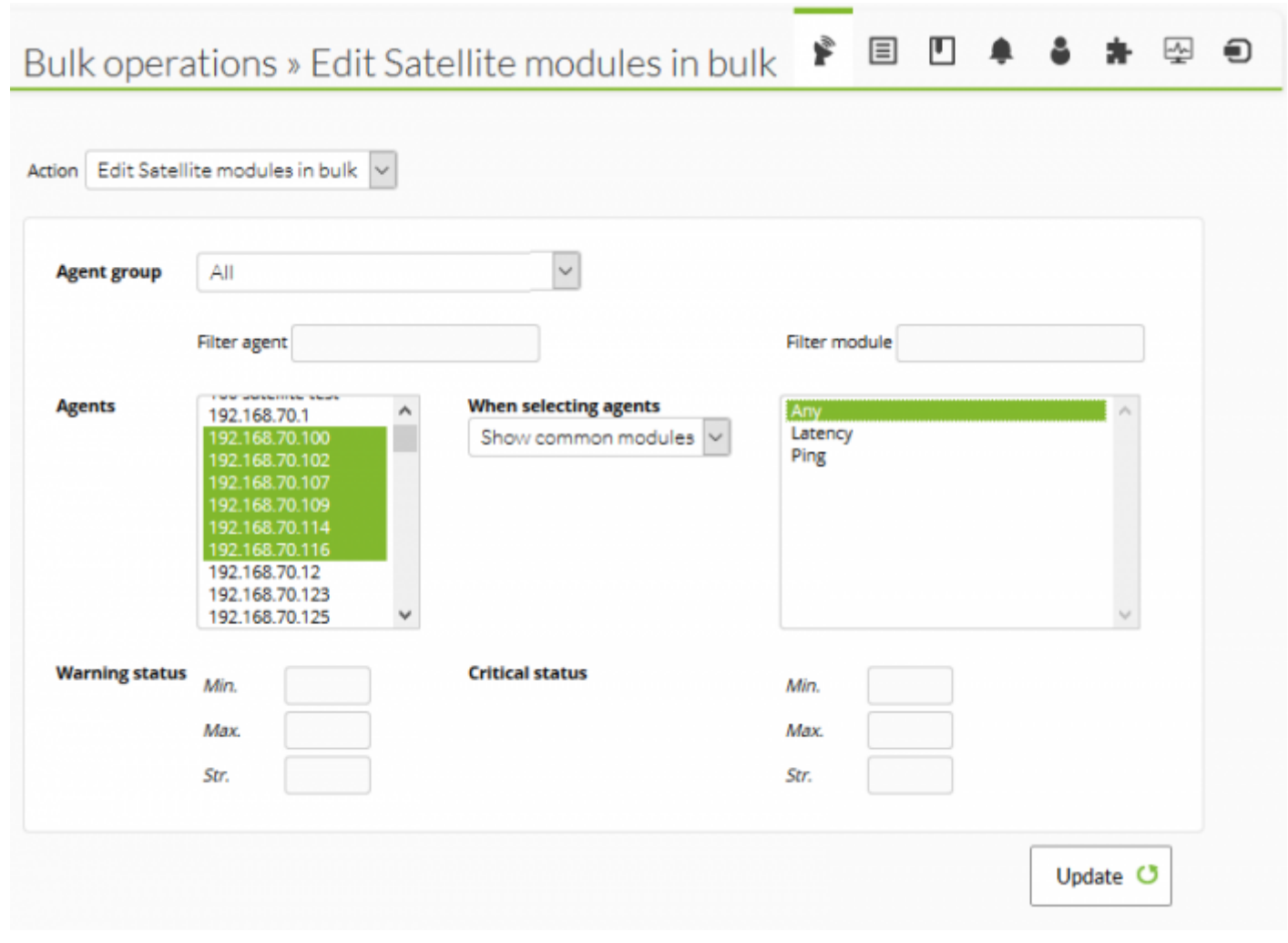

NG 763

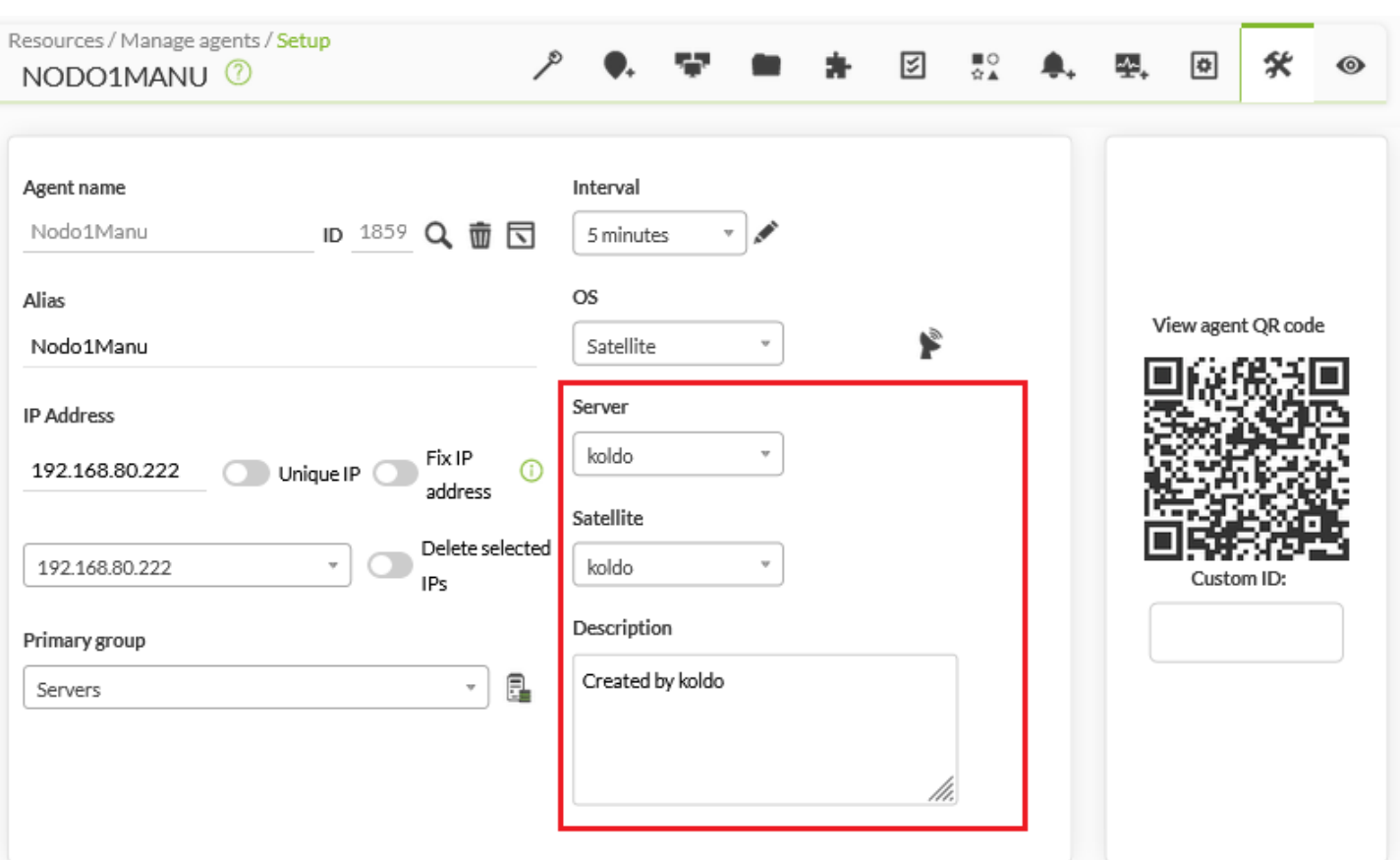

# **SNMP**

#### $SNNP$

SNMP <del>エ</del>

/etc/pandora/satellite\_server.conf

snmp\_blacklist

satellite\_server -v /etc/pandora/satellite\_server.conf

 agent:OID agent:OID

...

例:

 192.168.0.1:.1.3.6.1.4.1.9.9.27 192.168.0.2:.1.3.6.1.4.1.9.9.27

## Pandora FMS